# SOMMAIRE

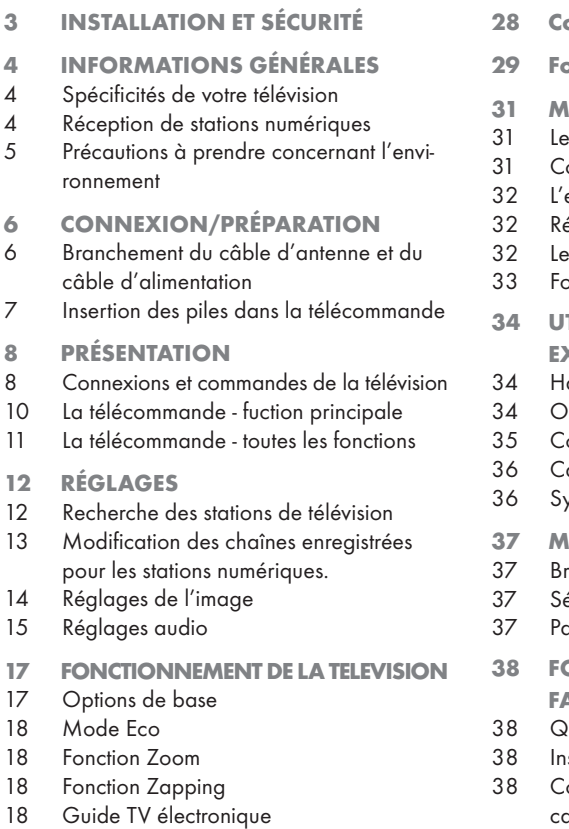

- 19 Changer le format de l'image
- 20 Enregistreur vidéo personnel
- 20 Informations relatives à l'enregistrement et à la reproduction des programmes de télévision
- 20 Restrictions possibles à observer pendant l'utilisation d'un support de données externe
- 21 Connexion d'un média de données externe
- 21 Mode PVR
- 22 Enregistrement
- 24 Décalage
- 24 Lecture.
- 25 Modification de la liste enregistrée
- 26 MODE TELETEXTE
- 26 Mode texte FLOF ou texte Normal
- 26 Fonctions supplémentaires
- 27 FONCTIONS PRATIQUES
- ontrôle parental
- 29 Fonctions du minuteur
- **ODE USB**
- s formats de fichier
- onnexion d'un média de données externe
- explorateur de fichier
- églages dans le menu paramètres USB
- cture Fonctions de base
- nctions supplémentaires de lecture
- TILISATION DE PERIPHERIQUES **CTERNES**
- aute définition HD prêt
- ptions de connexion
- onnexion à un périphérique externe
- asque
- stème Hi-Fi/récepteur AV
- **ODE ECRAN PC**
- anchement d'un PC
- élection de la position de canal pour le PC
- aramètres pour le PC
- **ONCTIONNEMENT AVEC L'INTER. CE COMMUNE**
- u'est ce que l'Interface Commune ?
- sertion du module CA
- 38 Contrôle d'accès au module CA et à la carte intelligente
- 39 PARAMETRES SPECIAUX
- 39 Recherche des stations de télévision numériques
- 41 Recherche des stations de télévision analogiques
- 42 Modification des chaînes enregistrées pour les stations analogiques
- 44 Informations
- 44 Affichage des informations concernant le signal
- 44 Mise à jour du logiciel
- 44 Préprogrammation de télécommande pour d'autres appareils GRUNDIG
- 45 Données techniques
- 45 Informations de service pour les fournisseurs
- 45 Remarque concernant l'environnement
- 46 Dépannage

# **INSTALLATION ET SÉCURITÉ**

Veuillez prendre en compte les informations suivantes lors de l'installation de votre téléviseur.

- Ce téléviseur a été concu pour recevoir et retransmettre des signaux vidéo et audio.
- Toute autre utilisation est expressément interdite.
- La distance de vision idéale est de 5 fois la diagonale de l'écran.
- <sup>7</sup>L'éclairage externe direct sur l'écran réduit la qualité de l'image.
- Pour garantir une ventilation suffisante, assurez-vous qu'il y a assez d'espace autour de l'appareil dans son unité murale.
- Le téléviseur est concu pour être utilisé dans des pièces sèches. Si vous l'utilisez en extérieur, veuillez vous assurer qu'il est protégé de l'humidité, par exemple de la pluie ou des éclaboussures d'eau.
- <sup>7</sup>N'exposez pas le téléviseur à de l'humidité.
- Ne placez pas de vaisselle, par exemple des vases, sur le téléviseur car ils pourraient déverser leur liquide, présentant alors un risque pour la sécurité.
- Placez le téléviseur sur une surface solide et plane.
- <sup>7</sup>Ne placez pas d'objets tels que des journaux sur le téléviseur, et ne placez pas des chiffons ou autres objets similaires en dessous.
- Ne placez pas le téléviseur près d'appareils chauffants ou directement sous l'exposition du soleil car cela réduirait les performances de refroidissement.
- La chaleur accumulée peut être dangereuse et réduire la durée de vie du téléviseur. Pour des raisons de sécurité, faites retirer de temps en temps tout dépôt de poussière à l'intérieur du téléviseur par un spécialiste.
- $\blacksquare$  N'ouvrez le téléviseur sous aucune circonstance. Les réclamations de garantie ne seront pas acceptées pour des dommages résultant d'une manipulation incorrecte.
- Assurez-vous que le câble d'alimentation ou l'unité d'alimentation (si fourni) ne sont pas endommagés.
- E Le téléviseur ne doit fonctionner qu'avec le câble d'alimentation / adaptateur fournis.
- $\blacksquare$  Les orages représentent un risque pour tous les appareils électriques. Même si le téléviseur est éteint, il peut être endommagé si la foudre frappe le câble secteur ou le câble de l'antenne. Débranchez toujours les prises du secteur et de l'antenne au cours d'un orage.
- $\blacksquare$  Nettoyez l'écran avec un chiffon doux humide. N'utilisez que de l'eau douce.
- Ne nettoyez le boîtier du téléviseur qu'avec le chiffon fourni à cet effet. N'utilisez que de l'eau douce.
- <sup>7</sup>Veuillez remarquer que lorsque vous choisissez le lieu d'installation de l'appareil que les surfaces des meubles sont recouvertes de divers types de vernis et de plastiques, la plupart d'entre eux contenant des produits chimiques. Ces produits peuvent provoquer la corrosion des pieds de l'appareil, entraînant l'apparition de taches sur la surface du meuble pouvant être difficiles voire impossibles à éliminer.
- L'écran de votre téléviseur LCD répond aux normes de qualité les plus exigeantes et a été vérifié concernant les défauts de pixel.
- <sup>7</sup>Malgré le grand soin apporté dans la fabrication, pour des raisons technologiques, il est impossible d'écarter complètement la possibilité que certains pixels soient défectueux.
- Tant que ces défauts n'excèdent pas les seuils définis par la norme DIN, les défauts de pixel de ce type ne peuvent pas être considérés comme des défauts par la garantie.
- Pour éviter les risques d'incendie. maintenez toujours les bougies ou autres sources de flammes nues à distance de ce produit.

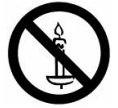

- Ne branchez pas d'autre équipement lorsque l'appareil est allumé. Eteignez également l'autre appareil avant de le brancher.
- Ne branchez l'appareil à la prise secteur qu'après avoir connecté les périphériques externes et l'antenne.
- Assurez-vous que la prise d'alimentation est facilement accessible.

#### Attention:

- Si vous souhaitez utiliser un support mural pour votre téléviseur, assurez-vous d'avoir lu les instructions de montage du support attentivement, ou faites-le monter par votre revendeur spécialisé.
- Lors de l'achat du support mural, assurez-vous que tous les points de fixation nécessaires sur le téléviseur sont présents sur le support mural, et qu'ils sont tous utilisés pour le montage.

# **INFORMATIONS GÉNÉRALES**

# Spécificités de votre télévision

- Votre téléviseur vous permet de recevoir et de visualiser des stations numériques (par DVB-T et DVB-C) y compris des stations en Haute Définition (HD). Pour l'instant la réception de ces stations de télévision numériques en Haute Définition ne sont disponibles que dans certains pays d'Europe.
- Bien que ce téléviseur soit conforme aux normes actuelles d'aout 2009 DVB-T et DVB-C, sa compatibilité avec les futures émissions terrestres numériques DVB-T et avec les émissions numériques par câble DVB-C n'est pas garantie.

Ce téléviseur peut recevoir et traiter toutes les stations analogiques et toutes les stations numériques non-cryptées. Ce téléviseur est équipé d'un récepteur numérique et analogique intégré. L'unité réceptrice numérique convertit les signaux des stations numériques pour délivrer un son et une image de qualité supérieure.

Le guide TV (ne s'applique que pour les stations numériques) vous présente toute modification de programme de dernière minute et fournit la liste des programmes de toutes les stations numériques pour les jours suivants.

Les informations détaillées sur les stations individuelles (si fournies par l'émetteur) sont également disponibles dans le guide de programme électronique.

- Vous pouvez connecter divers média de données, par exemple un disque dur externe, une clé de mémoire USB ou une caméra numérique sur la prise USB. A l'aide de l'explorateur de fichier, vous pouvez sélectionner et reproduire les formats de fichier que vous souhaitez (par exemple, des données MP4, MP3 ou JPEG).
- Vous pouvez enregistrer votre sélection personnelle d'émissions.

Les stations numériques sont converties par le téléviseur. Elles peuvent se trouver dans le média de données externe de l'USB intégré (par exemple un disque dur externe et une clé de mémoire USB). Pour de plus amples informations relatives à l'enregistrement et à la lecture des émissions, veuillez vous reporter en page 20.

E La Fonction de Décalage est une fonctionnalité technique spéciale. Pendant la reproduction à partir d'un média externe USB, vous pouvez appuyer sur une touche de la télécommande pour simplement mettre en pause les émissions que vous êtes en train de regarder pour poursuivre la visualisation plus tard.

Pendant un enregistrement, vous pouvez sélectionner une émission différente à partir du fichier et la regarder.Réception de stations numériques

# Réception de stations numéri-

### ques

- Pour recevoir les stations numériques (DVB-T), une antenne de toit numérique ou une antenne intérieure numérique sera nécessaire (antennes passive ou active utilisées avec leur propre câble d'alimentation).
- E Le câble de l'antenne du réseau de télévision par câble émettant en DVB-C doit être branché au téléviseur pour pouvoir recevoir les émissions DVB-C.
- Contrairement aux émissions analogiques, toutes les stations ne disposent pas de leur propre fréquence de transmission. Plusieurs stations sont regroupées en des groupes appelés bouquets, à un niveau régional ou national. Les informations relatives à la transmission en cours peuvent être obtenues à l'aide du télétexte à partir

des diverses sociétés de radiodiffusion, ou bien à partir du guide TV ou sur internet.

■ De nombreuses chaînes de télévision numérique détenues par des câblo-opérateurs privés sont cryptées (DVB-T et DVB-C). Pour regarder ces chaînes et utiliser les fonctions d'enregistrement et de lecture, il faut absolument être en possession du module CI approprié et d'une carte à puce. Contactez votre revendeur à ce sujet.

La gamme de chaînes disponibles sur le bouquet de chaînes publiques (ARD avec EinsExtra, EinsFestival ou ZDF avec ZDF Info et toutes les chaînes tierces) ne sont pas cryptées et peuvent être regardées sans carte à puce.

## Précautions à prendre concernant l'environnement

- Si vous n'utilisez pas le téléviseur pendant plusieurs jours, vous devez le débrancher de la prise murale pour des raisons de sécurité et de protection de l'environnement. Le téléviseur ne consommera pas d'énergie de cette façon.
- **In Lorsque le téléviseur n'est pas débranché du sec**teur lorsqu'il est simplement éteint, débranchez la prise murale pour déconnecter complètement le téléviseur du secteur.
- Si le téléviseur est équipé d'un interrupteur principal, celui-ci suffira pour éteindre le téléviseur. La consommation énergétique du téléviseur sera quasiment réduite à zéro.
- E Le téléviseur consomme moins d'énergie en mode veille. Cependant, certains téléviseurs sont équipés de fonctions nécessitant que le téléviseur soit laissé en veille pour fonctionner correctement.
- E Le téléviseur consomme moins d'énergie lorsque la luminosité est réduite.
- **E** Les éléments mentionnés plus haut vous permettront de réduire la consommation de ressources naturelles ainsi que d'économiser de l'argent en réduisant vos factures d'électricité.

# CONNEXION/PRÉPARATION

## Branchement du câble d'antenne et du câble d'alimentation

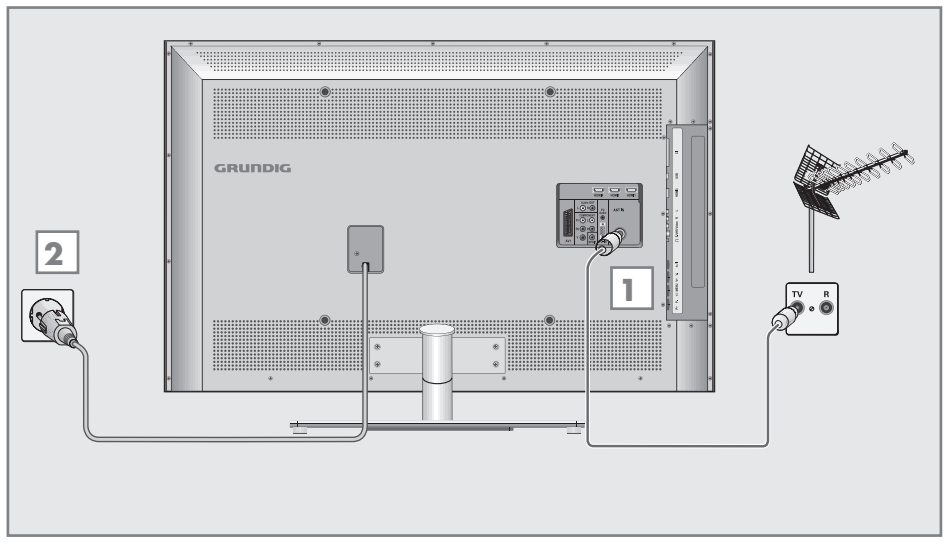

 $\blacksquare$  Pour recevoir les stations terrestres numériques (DVB-T), branchez le câble de l'antenne de toit ou de l'antenne intérieure (antennes passive ou active utilisées avec leur propre câble d'alimentation) dans la prise de l'antenne »ANT IN« de votre téléviseur.

ou

 Pour recevoir les stations numériques du réseau de télévision par câble (DVB-C), branchez le câble de l'antenne dans la prise de l'antenne »ANT IN« de votre téléviseur.

### ou

 Pour recevoir les stations analogiques branchez le câble de l'antenne dans la prise de l'antenne »ANT IN« de votre téléviseur.

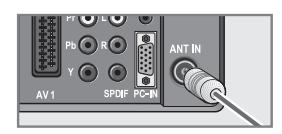

Remarque:

■ Lors du branchement d'une antenne intérieure, il se peut que vous ayez à essayer plusieurs positions jusqu'à ce que vous obteniez la meilleure réception.

2 Branchez le câble d'alimentation dans la prise murale.

Remarque:

- Ne branchez l'appareil à la prise secteur au après avoir connecté les périphériques externes et l'antenne.
- Ne connectez la télévision qu'à l'aide du câble d'alimentation fourni, sur une prise murale de sécurité équipée d'une prise de terre adaptée.
- <sup>7</sup>N'utilisez pas de prise d'adaptateur ou de rallonge qui ne respectent pas les normes de sécurité applicables. Ne tirez pas le câble d'alimentation.

# CONNEXION/PRÉPARATION

### Insertion des piles dans la télécommande

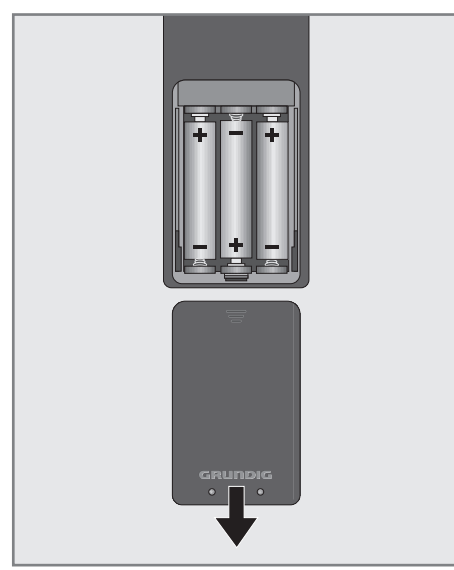

- $\parallel$  Ouvrez le compartiment à pile en retirant le couvercle.
- 2 Insérez les piles (3 x 1,5 V micro par exemple R03 ou AAA). Respectez la polarité (signalée sur la base du compartiment des piles).
- 3 Fermez le compartiment des piles.

Remarque:

- Si la télévision ne réagit plus correctement à la télécommande il se peut que les piles soient déchargées. Assurez-vous de retirer les piles usagées.
- E Le fabricant n'acceptera aucune réclamation concernant des dégâts résultant de l'utilisation de piles usagées.

Remarque concernant l'environnement

Les piles, y compris celles ne contenant pas de métaux lourds, ne doivent pas être jetées avec les ordures ménagères. Veuillez jeter les piles usées de façon à respecter l'environnement. Consultez les réglementations légales applicables à votre région.

### Remarque concernant l'environnement

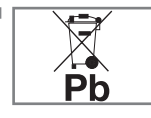

Le symbole présent sur la batterie ou sur l'emballage indique que la batterie fournie avec ce produit ne doit pas être traitée comme une ordure ménagère.

Sur certaines batteries, ce symbole peut être associé à un symbole chimique. Les symboles chimiques pour le mercure (Hg) ou le plomb (Pb) sont ajoutés si la batterie contient plus de 0,0005% de mercure ou 0,004% de plomb. Les piles, y compris celles ne contenant pas de métaux lourds, ne doivent pas être jetées avec les ordures ménagères. Veuillez jeter les piles usées de façon à respecter l'environnement. Consultez les réglementations légales applicables à votre région.

# PRÉSENTATION.

## Connexions et commandes de la télévision

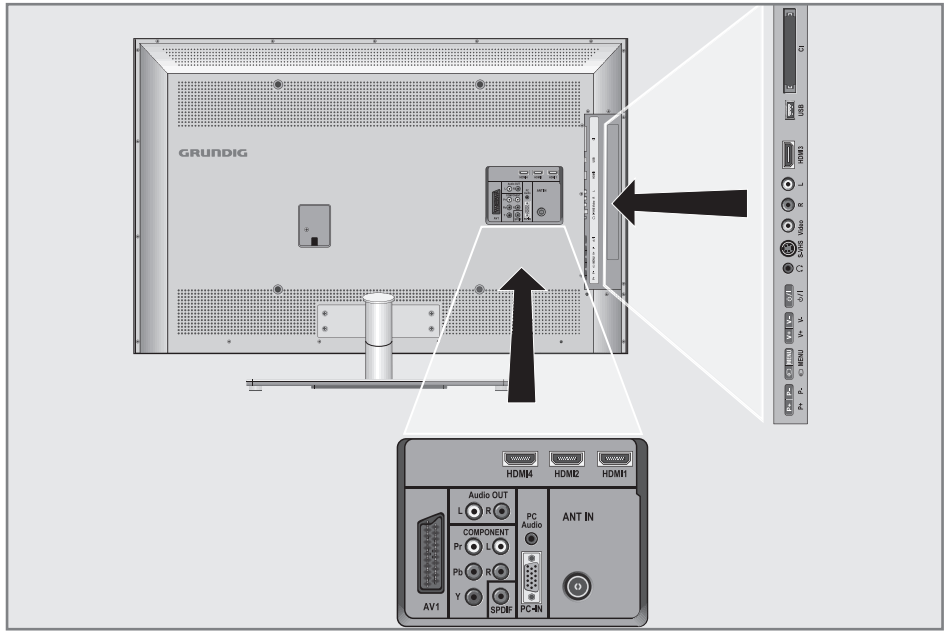

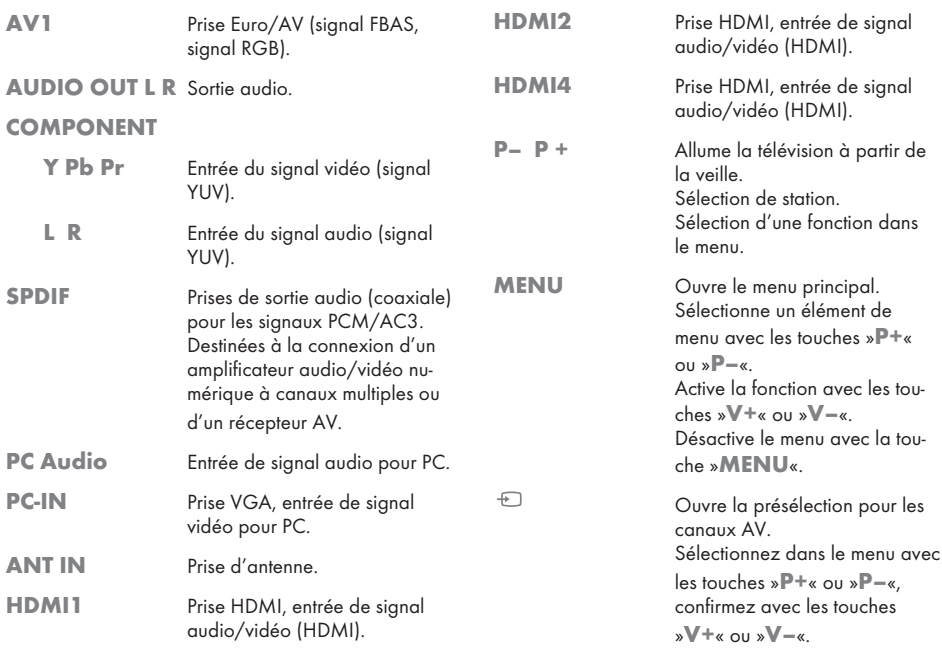

# PRÉSENTATION----------------------------------------------------------------------------------------------------

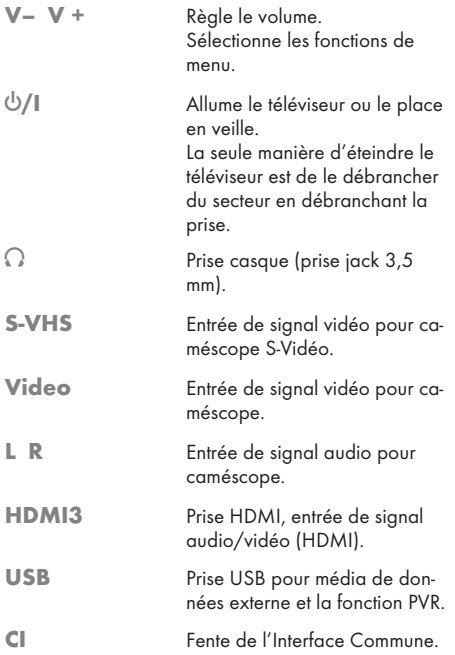

# PRÉSENTATION

# La télécommande - fuction principale

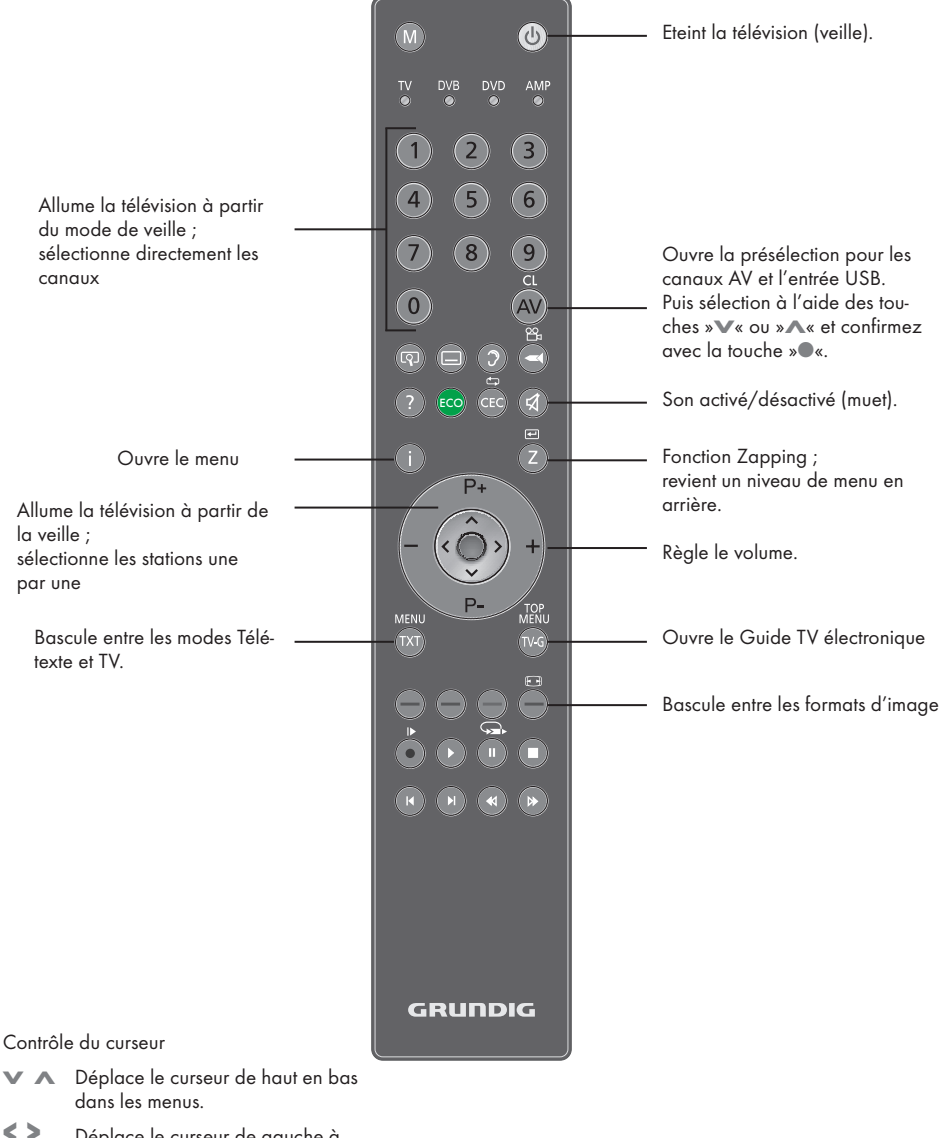

- < > Déplace le curseur de gauche à droite.
- Affiche la liste des canaux ; active différentes fonctions.

# PRÉSENTATION

#### La télécommande - toutes les 5 Sélectionne différents réglages de son (pendant le fonctionnement fonctions de la télévision analogique) ; **v** Agrandit l'image. double la taille des caractères en mode télétexte ;  $\Box$  Sélectionne les différents sous-titres (pensélectionne la plage/image suivante dant le fonctionnement de la télévision dans l'explorateur de fichier. numérique). Sélectionne différents réglages d'image ;  $\overline{\phantom{a}}$ Ouvre la liste enregistrée. actualise une page en mode télétexte ;  $\mathcal{C}$  Sélectionne une langue différente (pensélectionne la plage/image précédente dant le fonctionnement de la télévision dans l'explorateur de fichier. numérique).  $\blacktriangleleft$  Arrêt sur page en mode télétexte ; **?** Affiche le numéro et le nom d'une station. lance la recherche inversée d'image dans l'explorateur de fichier. ECO Mode ECO marche/arrêt. , Sélectionne la liste de chaînes ( »Toutes CEC Sélectionne la fonction Répétition dans chaînes«, »RADIO«, l'explorateur de fichiers. »FAV1« à »FAV4«); (rouge) Sélectionne une page en mode télétexte. révèle les réponses en mode télétexte ; lance la recherche d'image dans l'explo-(vert) Sélectionne une page en mode télétexte. rateur de fichier. (jaune) Sélectionne des chapitres en mode télé-M Bascule en fonctionnement comme réceptexte. teur (bleu) Sélectionne les rubriques en mode télénumérique GRUNDIG, récepteur numétexte. rique GRUNDIG avec disque dur (PDR), lecteur DVD GRUNDIG DVD, Lance l'enregistrement (pendant le foncenregistreur DVD GRUNDIG DVD ou tionnement de la télévision numérique, récepteur AV GRUNDIG . l'enregistrement ne se fait qu'avec un média de données externe). Appuyez sur »M« jusqu'à ce que »DR«, »DVD« ou »AMP« s'affiche. Lance la lecture dans l'explorateur de Sélectionnez ensuite l'élément de votre fichier ; choix. répète une sélection d'un programme enregistré. Si vous n'appuyez pas sur un bouton dans les 10 seconds, la télécommande  $\blacksquare$  Gel-image : revient en mode télévision (»TV«). place la reproduction en pause : Vous pouvez modifier la préprogramdécalage pendant le signal en direct (pendant le fonctionnement de la télémation. Pour ce faire, reportez-vous à la vision numérique, l'enregistrement ne page 44.se fait qu'avec un média de données externe). Sélectionne la fonction écran divisé en mode télétexte ; met fin à la reproduction dans l'explorateur de fichier ; met fin à l'enregistrement ou la la reproduction en mode PVR.

## Recherche des stations de télévision

Le téléviseur est équipé d'une fonction de recherche automatique qui recherche d'abord les chaînes de télévision analogique, puis les numériques.

Lancez la recherche puis triez les stations de télévision selon votre ordre de préférence.

Il existe 550 présélections de chaînes numériques et 99 de chaînes analogiques dans lesquelles vous pouvez assigner les stations de télévision à partir de l'antenne ou du branchement de câble (chaînes analogiques)

- 1 Appuyez sur les touches  $\sqrt[n]{\mathbb{Q}}$ «, »1…0« ou »P+« ou »P–« pour allumer ou placer la télévision en mode veille.
	- Le menu »Guide Install.« s'affiche lorsque vous allumez l'appareil pour la première fois.

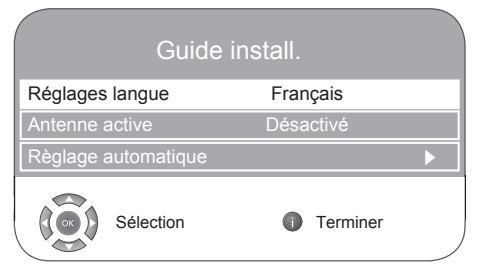

2 Appuyez sur la touche »<« ou »>« pour sélectionner la langue.

Aide :

■ Si le menu »Guide Install.« ne s'affiche pas, effectuez les réglages en suivant les instructions fournies dans la section Retour aux réglages d'usine du téléviseur à la page 27.

Remarque

- <sup>7</sup>L'alimentation de l'antenne ne peut être allumée que si l'antenne est une antenne active d'intérieur équipée d'un amplificateur de signal. Elle n'est pas fournie par le biais d'une prise secteur (ou alimentation similaire).
- Cela pourrait provoquer un court circuit et causer des dommages irréparables à votre antenne.
- 3 Sélectionnez »Antenne Active« à l'aide des touches »V« ou »Λ«.

 Appuyez sur »<« ou »>« pour mettre l'antenne sous tension »Marche« (uniquement pour les chaînes DVB-T).

4 Sélectionnez »Réglage automatique« avec les touches »V« ou »Λ« et confirmez à l'aide de la touche »●«.

 –»Sélection du pays« est activé.

- 5 Appuyez sur la touche »<« ou »>« pour sélectionner le pays.
- 6 Sélectionnez le »Type de scan« à l'aide des touches »V« ou »Λ«. Appuyez sur la touche »<« ou »>« pour sélectionner si vous souhaitez rechercher uniquement les stations de télévision numérique (DTV), uniquement les stations de télévision analogique (ATV) ou les deux (ATV & DTV).
- 7 Sélectionnez le »Fuseau horaire« à l'aide des touches »V« ou »Λ«. Appuyez sur »<« ou »>« pour sélectionner le fuseau horaire.
- 8 Sélectionnez le »Type de connexion TV« à l'aide des touches »V« ou »Λ«. Appuyez sur »<« ou »>« selon que vous souhaitiez rechercher pour une connexion par câble »Câble« ou une connexion par antenne »Antenne«.
	- L'option »Antenne«, recherche les programmes TV terrestres (DVB-T);

ou

 – »Câble«, recherche les programmes TV offerts par votre câblo-opérateur (DVB-C).

Aide :

- Si vous sélectionnez »Câble« l'écran de sélection du type de scan apparaît. Consultez la rubrique Recherche de toutes les stations de télévision numériques avec une connexion par câble à la page 39.
- 9 Appuyez sur »●« pour lancer la recherche.
	- Le menu »Recherche...« s'affiche, et la recherche des stations TV débute. Cela peut prendre plusieurs minutes selon le nombre de stations de télévision reçues.
	- La recherche se termine lorsque la »Table des chaînes« s'affiche.

Remarque:

<sup>7</sup>Vous pouvez interrompre la recherche à l'aide de la touche »i«.

## Modification des chaînes enregistrées pour les stations numériques.

Vous pouvez modifier l'ordre des chaînes trouvées à votre goût, supprimer les chaînes dont vous n'avez pas besoin et bloquer l'accès à certaines chaînes définies (contrôle parental).

Appuyez sur » sur « (bleu) pour basculer entre la »Table des chaînes – TOUT«, »Table des chaînes – DTV«, »Table des chaînes – RADIO« et »Table des chaînes – ATV«.

Appuyez sur » sur « (rouge) pour afficher les chaînes assignées à un réseau.

Appuyez sur » « v pour passer à la page suivante de la liste de chaînes, appuyez sur »> « pour revenir à la page précédente.

### Ouverture de la liste de chaînes

- 1 Ouvrez le menu à l'aide de la touche »i«. – Le menu »IMAGE« s'affiche.
- 2 Sélectionnez le menu »CONFIG. CHAINE« avec les touches »<« ou »>«.
- 3 Sélectionnez la »Table des chaînes« avec les touches »V« ou »Λ« et confirmez avec la touche »●«.
	- Le menu »Table des chaînes« s'affiche.

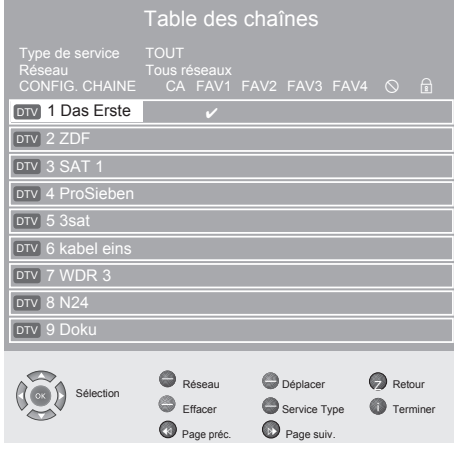

### Déplacer des chaînes vers des présélections différentes

- 1 Dans le menu »Table des chaînes«, appuyez sur »V« ou »Λ« pour sélectionner la chaîne à déplacer.
- 2 Appuyez sur » sur « (vert) pour surligner la chaîne.
- 3 Sélectionnez la nouvelle présélection avec la touche »1…0«.
- 4 Appuyez sur »●« pour confirmer l'entrée.

#### Remarques:

- Pour trier les autres chaînes de télévision, répétez les étapes 1 à 4.
- Lorsque vous déplacez une chaîne, le numéro de présélection de la chaîne est attribué à la station de télévision. Par exemple, si la station de télévision "5 ProSieben" est déplacé sur l'emplacement 7, cette séquence peut être confirmée avec les touches »V« ou »Λ«. Lors de la sélection avec les touches numériques »1...0« vous effectuerez toujours la sélection avec la touche numérique »5«.
- Les stations assignées à des numéros prédéfinis fixes (par exemple les stations françaises avec encodage LCN) ne peuvent pas être déplacées.

### Création d'une liste de favoris

Vous pouvez sélectionner vos chaînes préférées et les enregistrer dans jusqu'à quatre listes (FAV1 à FAV4).

- 1 Dans le menu »Table des chaînes«, sélectionnez la chaîne de télévision avec les touches »V« ou »Λ«.
- 2 "Poussez" la chaîne de télévision avec la touche »<« ou »>« dans la liste de favoris 1 à 4 et enregistrez-la à l'aide de la touche »●«.
	- La position dans la liste des favoris est marquée avec une »✔«.
	- –Vous pouvez entrer la même chaîne dans plus d'une liste de favoris.

#### Remarque:

Vous pouvez supprimer les chaînes de la liste de favoris. Appuyez sur »V« ou »Λ« et »<« ou »>« pour sélectionner la chaîne et sur »●« pour la supprimer.

### Suppression de chaînes

- 1 Dans le menu »Table des chaînes«, appuyez sur »V« ou »Λ« pour sélectionner la chaîne à supprimer et appuyez sur » « (jaune) pour confirmer.
- 2 Appuyez sur » sur (vert) pour confirmer la suppression.

### Remarques:

- <sup>7</sup>Appuyez sur » « (rouge) pour supprimer toutes les chaînes.
- <sup>7</sup>Prédéfinit les chaînes qui, ayant été supprimées, n'apparaissent plus dans la »Table des chaînes«.

### Ignorer des stations de télévision

Vous pouvez surligner les stations de télévision à ignorer en les sélectionnant avec les touches »V« ou »Λ«. Il est également possible de les sélectionner avec les touches numériques.

- 1 Dans le menu »Table des chaînes«, sélectionnez la chaîne de télévision avec les touches »V« ou »Λ«.
- 2 Appuyez sur le symbole »>« pour passer au symbole » $\mathbb{Q}$ « et appuyez sur la touche » $\bullet$ « pour surligner la chaîne de télévision. – La chaîne est signalée par un » $\bigcirc$ «.

### Remarque:

Il est possible d'activer de nouveau les chaînes. Appuyez sur »V« ou »Λ« pour sélectionner la chaîne, appuyez sur »>« pour passer au symbole » $\bigcirc$ « et sur » $\bullet$ « pour activer de nouveau la chaîne.

### Terminer les réglages

1 Appuyez sur »i« pour terminer les réglages.

## Réglages de l'image

1 Ouvrez le menu à l'aide de la touche »i«. – Le menu »IMAGE« s'affiche.

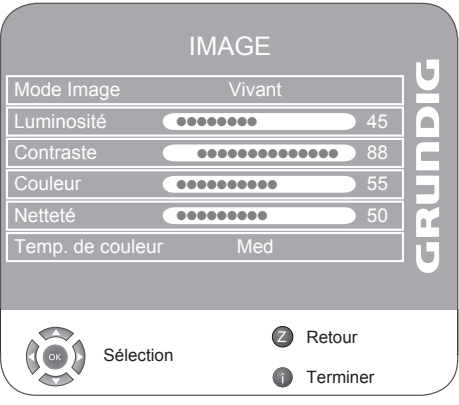

2 Sélectionnez »Mode image«, »Luminosité«, »Contraste«, »Couleur«, »Netteté« ou »Temp. de couleur« avec les touches »V« ou »Λ«. Sélectionnez la valeur avec les touches »<« ou »>« puis confirmez à l'aide de la touche »●«.

### Remarques:

- E Les autres paramètres peuvent être trouvés sur la seconde page du menu »IMAGE«.
- 3 Passez à la seconde page du menu avec la touche »V« et confirmez les »Réglages avancés de l'image« avec la touche »●«.
- 4 Sélectionnez »DNR«, »MPEG NR.«, »Couleur éclatante«, »Netteté parfaite«, »Contraste dyn.«, »Eclairage arrière dynamique« ou »Rétroéclairé« avec les touches »V« ou »Λ«. Sélectionnez la valeur avec les touches »<« ou »>« puis confirmez à l'aide de la touche »●«.

Remarques:

- <sup>7</sup>Vous ne pouvez sélectionner la fonction »MPEG NR.« qu'avec les présélections numériques et AV.
- <sup>7</sup>»MPEG NR.« permet de réduire les interférences des objets (blocs de pixel) émis par des stations numériques avec une compression MPEG (par exemple émis par des récepteurs DVB-T ou des lecteurs DVD).
- <sup>7</sup>»Contraste dyn.« le contraste s'ajuste en fonction du contenu de l'image pour garantir un résultat optimum.
- <sup>7</sup>»Eclairage arrière dynamique« l'éclairage arrière s'ajuste en fonction du contenu de l'image pour garantir un résultat optimum.
- <sup>7</sup>Vous ne pouvez modifier l'éclairage arrière que si la fonction »Eclairage arrière dynamique« est désactivée.
- 5 Appuyez sur »i« pour terminer les réglages.

## Réglages audio

- 1 Ouvrez le menu à l'aide de la touche »i«. – Le menu »IMAGE« s'affiche.
- 2 Sélectionnez le menu »SON« avec les touches »<« ou »>« et confirmez avec la touche »●«.

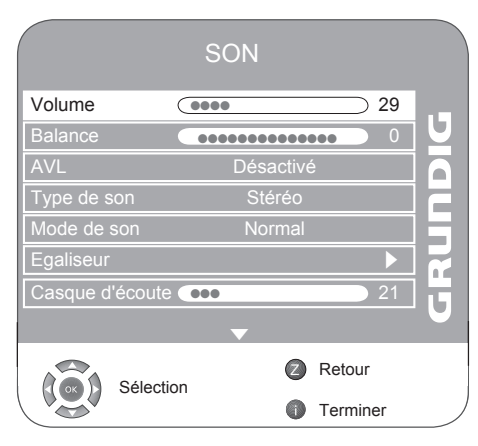

Les fonctionnalités supplémentaires sont expliquées dans les sections suivantes.

### Volume

1 Sélectionnez »Volume« avec les touches »V« ou »Λ« et réglez les paramètres »<« ou »>«.

### **Balance**

1 Sélectionnez »Balance« avec les touches »V« or »Λ« et réglez les paramètres avec les touches »<« ou »>«.

### Volume automatique

Les chaînes de télévision émettent avec différents niveaux de volume. La fonction AVL (limitation automatique du volume) maintient le niveau sonore lorsque vous passez d'une chaîne à l'autre.

1 Sélectionnez »AVL« avec les touches »V« ou »Λ« et réglez les paramètres avec les touches »<« ou »>«.

Remarque:

<sup>7</sup>Si la fonction »SRS« a été sélectionnée dans la ligne »Mode de son«, la ligne AVL ne pourra pas être sélectionnée.

### Stéréo / deux canaux, mono

Si l'appareil reçoit des programmes à deux canaux, par ex. un film avec la bande original sur le canal de son B B (affichage : »Dual II«) et la version doublée sur le canal de son A (affichage : »Dual I«), vous pouvez sélectionner le canal de son désiré.

Si votre équipement reçoit des programmes stéréo ou Nicam, il passera automatiquement en son stéréo (affichage : »Stéréo«).

Vous pouvez passer à une sonorisation »Mono« si la réception du son stéréo est faible.

1 Sélectionnez »Type de son« avec les touches »V« ou »Λ« et réglez les paramètres avec les touches »<« ou »>«.

### Largeur Stéréo

Elargit la sortie audio pour les programmes stéréo et améliore le son avec une réception mono.

- 1 Sélectionnez le »Type de son« à l'aide des touches »V« ou »Λ«.
- 2 Appuyez sur la touche »<« or »>« pour sélectionner le paramètre »Espace«. Remarque:

### SRS TruSurround XT\*

La technologie SRS TruSurround XT est une technologie audio brevetée, intégrée dans le téléviseur et ne nécessitant que les haut-parleurs intégrés pour générer l'effet Surround Sound.

- 1 Sélectionnez la ligne »Mode de son« à l'aide des touches »V« ou »Λ«.
- 2 Sélectionnez le paramètre »SRS« avec les touches »<« ou »>«.

### Egaliseur

L'égaliseur vous propose quatre réglages de son prédéfinis (Musique, Sport, Cinéma, et parole), ainsi qu'un réglage que vous pouvez définir vous-même (utilisateur).

1 Sélectionnez »Egaliseur« avec les touches »V« ou »Λ« et confirmez à l'aide de la touche »●«. – Le menu »Egaliseur« s'affiche.

Remarque:

- <sup>7</sup>Si la fonction »SRS« a été sélectionnée dans la ligne »Mode de son«, la ligne »Egaliseur« ne pourra pas être sélectionnée.
- 2 Sélectionnez le réglage audio »Utilisateur« avec les touches »<« ou »>« et confirmez avec la touche »V«.
	- La bande de fréquence »120 Hz« est activée.
- 3 Réglez la valeur désirée avec les touches »V« ou »Λ« puis sélectionnez la bande defréquence suivante avec les touches »<« ou »>«.
- 4 Appuyez sur »Z« pour enregistrer le réglage.

### Description audio (sous-titres audio)

La description audio est un canal audio supplémentaire pour les personnes à vue réduite. Les activités, paysages, changements de scène ou de l'apparence, les expressions gestuelles et faciales des acteurs y sont décrits.

Ce son est émis en même temps que le son normal avec les stations de télévision numériques. Cela dépend du programme retransmis.

- 1 Passez à la seconde page du menu avec la touche »V« et confirmez la »Description audio« avec la touche »●«.
- 2 Sélectionnez »Description audio« avec les touches »V« ou »Λ« et appuyez sur la touche »<« ou »>« pour sélectionner »Marche«.
- 3 Sélectionnez le »Volume« avec les touches »V« ou »Λ« et réglez les paramètres avec les touches »<« ou »>«.

### TruBass et Clarté des voix

Le paramètre »TruBass« offre un effet amplifié des basses.

La »Clarté des voix« reconnaît les sections de dialogue dans les enregistrements audio et améliore la reproduction des voix.

Ces deux fonctions peuvent être trouvées dans la seconde page du menu »SON«.

#### Remarque:

- La fonction »SRS« doit être sélectionnée dans la ligne »Mode de son«.
- 1 Sélectionnez »TruBass« ou »Clarté des voix« avec les touches »V« ou »Λ«.
- 2 Sélectionnez la fonction avec les touches »<« ou »>«.
- 3 Appuyez sur »Z« pour terminer le réglage.

Terminer les réglages

1 Appuyez sur »i« pour terminer les réglages.

\* Sous licence de SRS Labs, Inc. TruSurround XT, SRS et le symbole  $\oslash$  sont des marques commerciales appartenant à SRS Labs, Inc.

# FONCTIONNEMENT DE LA TELEVISION

# Options de base

### Mise en marche/arrêt

- 1 Appuyez sur les touches »8«, »1…0« ou »P+« ou »P–« pour allumer ou placer l'appareil en mode veille.
- 2 Appuyez sur la touche » $\mathbb{O}_{\mathbb{K}}$  pour placer le téléviseur en mode veille.

### Sélection de chaînes

- 1 Utilisez les touches »1…0« pour sélectionner directement les chaînes.
- 2 Appuyez sur la touche »P+« ou »P–« pour vous passer à la chaîne suivante ou la chaîne précédente.
- 3 Ouvrez la liste des chaînes en appuyant sur la touche »●«, sélectionnez la station avec la touche »V« ou »Λ«, appuyez sur la touche »●« pour confirmer la chaîne, puis appuyez sur la touche »i« pour désactiver la liste de chaînes.

### Sélection des stations à partir des listes

Vous pouvez sélectionner des stations à partir de diverses listes (exemple : Tous les programmes, FAV1).

- 1 Appuyez sur » > « pour afficher une vue d'ensemble des listes de chaînes.
	- La présentation s'affiche.
- 2 Appuyez sur »V« ou »Λ« pour sélectionner la liste de chaînes et sur »●« pour confirmer.
- 3 Appuyez sur »V« ou »Λ« pour sélectionner la chaîne et sur »●« pour confirmer.
- 4 Appuyez sur »i« pour quitter la liste de chaînes.

### Sélection de canaux AV

- 1 Affichez le menu »SOURCE DU SIGNAL« avec la touche »AV«.
- 2 Sélectionnez la position du canal AV avec les touches »V« ou »Λ« et confirmez à l'aide de la touche »●«.

### Remarque:

Retournez au canal de télévision avec la touche »1…0«.

Basculer entre les canaux numérique et analogique

- 1 Affichez le menu »SOURCE DU SIGNAL« avec la touche »AV«.
- 2 Appuyez sur »<sup>•</sup> « ou »<sup>•</sup> « pour sélectionner»DTV« (présélections numériques) ou »ATV« (présélections analogiques) et appuyez sur »●« pour confirmer.

### Réglage du volume

1 Réglez le volume avec les touches  $v = \infty$  ou  $v + \infty$ .

### Mise sous silence

1 Utilisez la touche »< « pour couper le son (muet) et pour le réactiver de nouveau.

### Affichage des informations

1 Appuyez sur »?« pour afficher les informations. – Cet écran disparaît automatiquement après un bref instant.

### Arrêt sur image

Si vous souhaitez visualiser une scène spécifique plus longtemps, vous pouvez geler l'image du programme en cours.

- $\blacksquare$  Appuyez sur la touche » $\square \mathbb{R}$ .
- 2 Pour quitter la fonction, appuyez sur la touche » $\square$ de nouveau.

#### Remarque:

Si un média externe formaté est connecté au téléviseur, l'option Gel de l'image fonctionne de la même manière que l'option Décalage. La fonction de Décalage est décrite à la page 24.

### Réglages de l'image

Vous pouvez sélectionner différents réglages d'image.

- 1 Sélectionnez le paramètre d'image souhaité entre »Utilisateur«, »Sports«, »Cinéma«, »Naturel« ou »Vivant« avec la touche » $\blacktriangleright$ l«.
	- Vous pouvez modifier le paramètre d'image »Utilisateur«, consultez pour cela le chapitre "Réglages de l'image" à la page 14.

# FONCTIONNEMENT DE LA TELEVISION

### Réglages de son

Vous pouvez sélectionner différents paramètres audio lorsque vous regardez des canaux analogiques.

- 1 Sélectionnez »Utilisateur«, »Langue«, »Cinéma«, »Sports«, »Musique« ou avec la touche » $\blacktriangleleft$ «.
	- Vous pouvez modifier le paramètre d'image »Utilisateur«, consultez pour cela le chapitre "Egaliseur" à la page 16.

### Langue audio

Vous pouvez sélectionner différentes langues lorsque vous regardez des canaux numériques. Cela dépend du programme retransmis.

- 1 Appuyez sur » $\Im$ « pour afficher le menu de sélection.
- 2 Sélectionnez votre langue à l'aide de la touche » v« ou »Λ« et appuyez sur la touche »●« pour confirmer.

### Sous-titres

Vous pouvez sélectionner différents sous-titres lorsque vous regardez des canaux numériques. Cela dépend du programme retransmis.

- $\Box$  Appuyez sur » $\Box$ « pour afficher le menu de sélection.
- 2 Sélectionnez votre langue à l'aide de la touche » v« ou »Λ« et appuyez sur la touche »●« pour confirmer.

### Mode Fro

Cette fonction vous permet d'obtenir une consommation énergétique réduite.

- 1 Activez la fonction en appuyant sur la touche «ECO»
- 2 Pour désactiver la fonction du mode ECO appuyez sur «ECO».

## Fonction Zoom

Cette fonction vous permet d'agrandir l'image sur la télévision ou l'ordinateur.

1 Activez la fonction zoom en appuyant et en maintenant la touche » $\sqrt{Q}$  « enfoncée.

## Fonction Zapping

Cette fonction vous permet d'enregistrer le canal de télévision que vous regardez et de passer sur d'autres chaînes (zapping).

1 Sélectionnez le canal que vous souhaitez enregistrer dans la mémoire zap avec la touche »1…0« ou »P+«, »P–« (par ex. canal 1, BBC 1) et enregistrer en appuyant sur la touche »Z«.

- 2 Changez de chaînes avec les touches »1…0« ou »Λ« »V«.
- 3 Vous pouvez alors utiliser la touche »Z« pour passer de la chaîne enregistrée (dans ce cas, BBC1) et la chaîne que vous regardiez auparavant.
- 4 Appuyez sur »i« pour quitter la fonction zap. – L'écran disparaît.

## Guide TV électronique

Le guide TV électronique présente des informations à caractère général concernant tous les programmes diffusés au cours de la semaine à venir (exclusivement pour les chaînes numériques).

1 Appuyez sur »TV-G« pour voir les informations de programme.

#### Remarques:

- Toutes les stations ne fournissent pas de guide TV détaillé.
- De nombreuses entreprises de radiodiffusion offrent le programme quotidien mais ne les accompagnent pas de descriptions détaillées.
- <sup>7</sup>D'autres encore n'offrent pas d'informations du tout.
- 2 Sélectionnez la station de télévision à l'aide des touches »V« ou »Λ«.
	- Les émissions du jour présentées sur le canal de télévision sélectionné sont affichées. Par ailleurs, les informations sur les émissions retransmises actuellement sont affichées avec les informations détaillées.
- 3 Appuyez sur »>« pour passer aux émissions de la journée.

#### Remarque:

- Vous pouvez ouvrir et quitter les informations extensives de programme avec la touche »?«.
- 4 Appuyez sur »V« pour sélectionner les informations sur les émissions à venir et sur »Λ« pour revenir aux informations concernant les émissions actuelles.
- 5 Appuyez sur » « (vert) pour sélectionner les jours à venir, et sur »  $\equiv$  « (rouge) pour revenir au jour en cours.
- 6 Revenez à la sélection de station en appuyant sur la touche »<«.

#### Remarque:

- <sup>7</sup>Appuyez sur » « (bleu) et sur »●« pour transférer les émissions sélectionnées dans la mémoire du minuteur.
- 7 Appuyez sur »i« pour quitter le guide de programme électronique.

# FONCTIONNEMENT DE LA TELEVISION

## Changer le format de l'image

La télévision passe automatiquement au format 16:9 si ce format est sélectionné par le biais de la prise Euro-AV.

1 Sélectionnez le format d'image avec la touche » « (bleu). Le format d'image sélectionné, par exemple »16:9«, s'affiche à l'écran.

 – Vous pouvez choisir les formats d'image suivants :

### »AutoMATIC«

Le format d'image passe automatiquement en »16:9« pour les programmes 16:9.

Le format d'image passe automatiquement en »4:3« pour les programmes 4:3.

### Formats »16:9« et »14:9«

Pendant des programmes au format 4:3, l'image est étirée horizontalement si »16:9« ou »14:9« est sélectionné.

La géométrie de l'image est étirée horizontalement. Avec des sources de signal 16:9 (à partir d'un boîtier décodeur sur la prise Euro-AV), l'image remplit complètement l'écran avec la géométrie correcte.

Format »4:3«

L'image s'affiche au format 4:3.

### Format »LetterBox«

Le réglage Letterbox est particulièrement adapté aux programmes au format 16:9.

Les bandes noires se trouvant généralement en haut et en bas de l'écran sont éliminées et les images, 4:3 remplissent l'écran.

Les images retransmises sont agrandies mais sont légèrement coupées en haut et en bas. La géométrie de l'image n'est pas modifiée.

### Format »Sous-titre«

Si vous ne pouvez pas lire les sous-titres apparaissant en bas de l'écran, sélectionnez »Sous-titres«.

### Format »Panorama«

Ce réglage est adapté aux films présentant un rapport largeur/hauteur élevé.

Pendant des programmes au format 4:3, l'image est étirée horizontalement si la fonction »Panorama« est sélectionnée. La géométrie de l'image est étirée horizontalement.

## Informations relatives à l'enregistrement et à la reproduction des programmes de télévision

- L'enregistrement et la reproduction de programmes n'est possible qu'avec les chaînes de télévision numérique (DVB-T et DVB-C).
- Les chaînes de télévision numérique (DVB-T et DVB-C) que vous pouvez enregistrer et lire dépendent aussi de la chaîne de diffusion.
- L'opération d'enregistrement et de reproduction de programmes, ainsi que la fonction TimeShift (Décalage) ne peuvent s'effectuer qu'au moyen d'un support de données externe (disque dur ou mémoire USB).

Le support de données doit avoir une capacité d'au moins 2 Go.

- Les enregistrements peuvent se faire avec la plupart des supports de données disponibles sur le marché. Toutefois, nous ne saurons garantir la fiabilité de tous les supports de données.
- Si vous enregistrez un programme sur un support de données externe, vous ne pouvez le regarder que sur votre téléviseur.

Par conséquent, il ne sera pas possible pour vous de regarder ce programme sur un autre appareil.

■ S'il arrive que votre téléviseur se retrouve chez le réparateur et que des composantes logicielles doivent être remplacées, il pourrait vous être impossible de lire les enregistrements à nouveau sur le téléviseur réparé.

### Restrictions possibles à observer pendant l'utilisation d'un support de données externe

■ En fonction de la chaîne, vous pouvez être confronté à diverses restrictions sur certaines fonctions propres à certaines chaînes de télévision.

### GRUNDIG n'a aucune influence sur ces restrictions.

■ Si vous vous voulez enregistrer et mémoriser un programme sur les archives d'un support de données externe, la lecture peut vous être restreinte.

Le diffuseur peut vous permettre de regarder ce programme une ou plusieurs fois. Toutefois, il peut également choisir de le rendre disponible pendant une certaine période.

- Les chaînes interdites aux enfants nécessitent l'utilisation immédiate d'un code PIN avant le démarrage de l'enregistrement. Sans cette autorisation, l'enregistrement peut ne pas commencer.
- Le câblo-opérateur peut également restreindre la copie d'un programme d'une chaîne de télévision numérique sur un enregistreur vidéo ou DVD à l'aide de la prise »PERITEL« (image analogique/signal sonore). Pour que cette opération soit même envisageable, votre appareil doit pouvoir prendre en charge la fonction de copie.

### Connexion d'un média de données externe

Remarque:

- Avant de connecter le média de données, passez la télévision en mode veille avec la touche » $\mathbb{O}_{\mathscr{C}}$ . Connectez l'appareil puis allumez de nouveau la télévision.
- Avant de déconnecter le média de données, placez d'abord la télévision en veille pour ne pas endommager les fichiers.

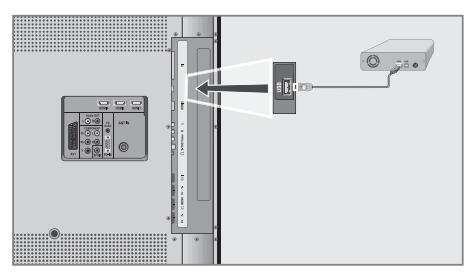

1 Connectez l'interface USB »USB« de la télévision et la prise correspondante sur le périphérique de données (disque dur externe, caméra numérique, lecteur de carte ou lecteur MP3) à l'aide d'un câble USB ;

ou

 branchez la clé de mémoire dans l'interface USB »USB« de la télévision.

- 2 Confirmez l'affichage » \ Oui« à l'aide de la touche »●«.
	- L'explorateur de fichier apparaît.

## Mode PVR

Le téléviseur ne contient pas de disque dur. Connectez un disque dur externe ou une clé de mémoire dans la prise USB pour pouvoir utiliser la fonction PVR (enregistreur vidéo personnel). Le PVR ne fonctionne qu'avec les canaux de télévision numériques.

- 1 Ouvrez le menu à l'aide de la touche »i«. – Le menu »IMAGE« s'affiche.
- 2 Sélectionnez »OPTIONS« avec les touches »<« ou »>« et appuyez sur »●« pour confirmer.
- 3 Passez à la seconde page du menu avec la touche »V« et confirmez le »Système fichier PVR« avec la touche »●«.

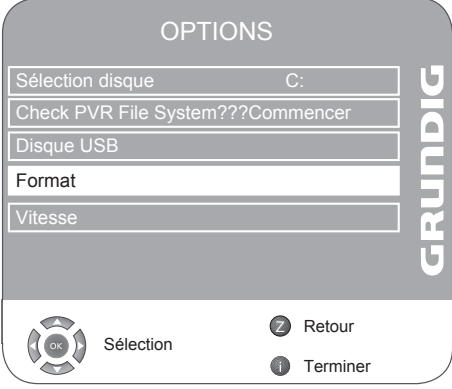

Formatage du média externe

Vous devez formater le média de données externe par le biais du téléviseur pour pouvoir l'utiliser avec la fonction PVR.

- 1 Sélectionnez »Maintenance disque« à l'aide de la touche »V« ou »Λ« et appuyez sur la touche »●« pour confirmer.
- 2 Sélectionnez »Format« à l'aide de la touche »V« ou »Λ« et appuyez sur la touche »●« pour confirmer.
- 3 Sélectionnez »OK« à l'aide de la touche »V« ou »Λ« et appuyez sur la touche »●« pour confirmer.
- 4 Appuyez sur »i« pour terminer les réglages.

#### Remarques:

- Si vous souhaitez utiliser le média externe pour d'autre finalité que la fonction PVR, vous devez créer une partition dans votre média externe pour ne pas perdre vos autres données personnelles. Veuillez ne formater que la partition que vous utiliserez pour le PVR.
- Après le formatage, vous ne pourrez pas afficher les contenus du média externe dans votre TV en mode USB et PC.
- La performance du PVR peut être affectée par la qualité du disque flash utilisé.
- La durée maximale d'enregistrement du PVR est de 18 heures.
- Vous devez utiliser un support d'enregistrement externe suffisamment rapide pour enregistrer à travers la connexion USB. Si le périphérique externe n'est pas suffisamment rapide, il vous sera impossible d'enregistrer immédiatement les informations diffusées. Par voie de conséquence, votre téléviseur ne procédera pas à l'enregistrement souhaité s'il détecte que la vitesse du périphérique externe n'est pas satisfaisante. (Le périphérique de stockage USB doit avoir une vitesse minimale de 3000 ko/sec pour écrire des packages de données de 256 ko)

### Informations concernant le média externe

Vous pouvez afficher les informations concernant le média de données externe ou le formater.

- 1 Sélectionnez »Informations disque« à l'aide de la touche »V« ou »Λ« et appuyez sur la touche »●« pour confirmer.
	- Les Informations concernant le disque s'affichent. Elles contiennes la durée de décalage, l'espace restant et l'espace total.

### Enregistrement

Vous pouvez, par exemple, regarder les canaux de télévision en direct ou avec un décalage, tout en enregistrant un programme par le décodeur.

Le programme que vous enregistrez est automatiquement enregistré dans le dossier (média de données externe USB) du PVR (enregistreur vidéo personnel). Pendant un enregistrement, vous pouvez sélectionner et visualiser un programme différent à partir du dossier.

### Enregistrement d'un programme immédiat

- 1 Sélectionnez le canal avec les touches »1…0« ou
	- »P+«, »P–« et appuyez sur » «.
	- La fenêtre de l'enregistrement s'affiche en bas de l'écran. Elle affiche le nom du canal et la durée de l'enregistrement.
	- L'icône d'enregistrement clignote dans le coin inférieur droit de l'écran et la durée de l'enregistrement s'affiche en-dessous pendant l'enregistrement.
- 2 Pour terminer l'enregistrement, appuyez sur la touche »<sup>7</sup>«.

Remarques:

- Lorsque l'enregistrement est terminé, il est automatiquement sauvegardé dans le média externe, vous pouvez voir le média avec la Liste des média enregistrés en appuyant sur la touche » «.
- 5i le média externe est débranché pendant l'enregistrement, le processus d'enregistrement restant est automatiquement annulé et n'est pas sauvegardé dans le média externe.
- Si l'émission est coupée pour une période excédant les 30 secondes, quel qu'en soit le motif, les fonctions d'enregistrement et de décalage sont automatiquement interrompues et la partie de l'émission enregistrée jusqu'à ce moment est sauvegardée dans votre mémoire externe dans un format visionnable afin de protéger les données.

Sélection d'un programme à partir de la liste de chaînes

- 1 Appuyez sur »●« pour afficher la liste de chaînes.
- 2 Appuyez sur »V« ou »Λ« pour sélectionner la chaîne et sur »●« pour confirmer.
- 3 Appuyez sur »i« pour quitter la liste de chaînes.

- 4 Appuyez sur » « pour lancer l'enregistrement.
	- Les informations concernant la durée et le nom de la chaîne sont affichées.
- 5 Pour terminer l'enregistrement, appuyez sur la touche »<sup>1</sup>«.

### Programmation manuelle du minuteur

Vous pouvez définir un minuteur pour l'enregistrement des programmes.

- 1 Appuyez sur »TV-G« puis appuyez sur » a dans le menu GEP.
	- Le menu »Enregistreur« s'affiche.
- 2 Sélectionnez »Programme« avec les touches » $\blacktriangledown$ « ou »Λ« puis appuyez sur »<« ou »>« pour sélectionner la chaîne.
- 3 Sélectionnez la »Date de début« avec les touches »V« ou »Λ« et entrez la date avec les touches »1…0«. (année, mois, jour).
- 4 Sélectionnez »Heure de début« avec les touches »V« ou »Λ« et entrez l'heure avec les touches »1…0«.
- 5 Sélectionnez la »Date de fin« avec les touches »V« ou »Λ« et entrez la date avec les touches »1…0«. (année, mois, jour).
- 6 Sélectionnez »Heure de fin« avec les touches »V« ou »Λ« et entrez l'heure avec les touches »1…0«.
- 7 Sélectionnez le »Mode« avec les touches »V« ou »Λ« et appuyez sur »<« ou »>« pour sélectionner »Une fois«, »Quotidien«, »Hebdo« ou »Mensuel«.
- 8 Pour terminer les réglages, appuyez sur la touche »●«.
	- Le minuteur d'enregistrement est alors programmé.
- 9 Appuyez sur »i« pour terminer les réglages.

#### Remarques:

- A l'heure de l'enregistrement, un message d'avertissement faisant un décompte de 20 seconde s'affiche, vous permettant de passer sur le minuteur programmé.
- A l'heure de l'enregistrement pendant une lecture, vous ne serez pas interrompu pendant le visionnage et l'enregistrement débutera automatiquement en fond, sauf si vous avez appuyé sur le bouton «OUI» dans le Message du compte à rebours du minuteur.

### Programmation du minuteur avec le GEP

Vous pouvez sélectionner des programmes dans le guide électroniques des programmes pour le minuteur.

- 1 Appuyez sur »TV-G« pour ouvrir le guide électronique des programmes (EPG).
- 2 Sélectionnez la station de télévision à l'aide des touches »V« ou »Λ«.
- 3 Appuyez sur »>« pour passer aux émissions de la journée et appuyez sur »V« or »Λ« pour sélectionner le programme d'enregistrement.
- 4 Appuyez sur » « et sur »●« pour ajouter des émissions au minuteur.
	- Vous pouvez modifier les émissions de l'enregistrement dans le menu »Calendrier de l'enregistreur« (voir les instructions concernant la modification du minuteur).

Remarque:

- Vous pouvez définir un total de 8 Rappels dans le guide électronique des programmes et de 8 Enregistreurs. 5 d'entre eux au maximum peuvent être réglés pour l'enregistreur.
- 5 Appuyez sur »i« pour terminer les réglages.

### Modification du minuteur

Vous pouvez modifier les minuteries programmées.

- 1 Dans le menu GEP, appuyez sur » · « et » · (jaune).
	- Le menu »Calendrier de l'enregistreur« s'affiche.
- 2 Sélectionnez l'émission désirée avec les touches » V« ou » A« et appuyez sur la touche » in « (bleu).
	- Le menu de saisie des données du minuteur s'affiche.
- 3 Effectuez les modifications nécessaires.
- 4 Pour terminer les réglages, appuyez sur la touche »●«.
	- Le minuteur d'enregistrement est alors modifié.
- 5 Appuyez sur »ik pour terminer les réglages.

### Suppression du minuteur

Vous pouvez supprimer les minuteurs programmés.

- 1 Dans le menu GEP, appuyez sur » et » sur (jaune).
	- Le menu »Calendrier de l'enregistreur« s'affiche.
- 2 Sélectionnez l'émission désirée avec les touches » V« ou » A« et appuyez sur la touche »  $\blacksquare$ « (rouge).
	- Le minuteur d'enregistrement est alors supprimé.
- 3 Appuyez sur »i« pour terminer les réglages.

# Décalage

Cette méthode d'enregistrement vous permet d'interrompre l'émission en cours et de la regarder plus tard à partir du point d'interruption.

- 1 Appuyez sur la touche » « pendant l'émission.
	- La télévision gèle l'image et lance l'enregistrement.
	- Vous pouvez enregistrer jusqu'à 10 minutes de l'émission en cours.
- 2 Pour reprendre l'émission, appuyez sur la touche  $\triangleright$   $\cdot$ 
	- Le système continuera d'enregistrer l'émission pendant que vous la visionnez.
- 3 Appuyez sur »<sup>1</sup> « pour arrêter la fonction de décalage.
	- Le message »Diffusion en direct« s'affiche.
- 4 Les fonctions suivantes sont disponibles pendant le mode décalage :

Lecture avec la touche  $\gg$   $\ll$ .

Recherche vers l'avant avec la touche » $\rangle\}$ «. Recherche vers l'arrière avec la touche  $*\mathbb{R}$ . Pause avec la touche » | «.

Remarque:

- Prenez garde, en appuyant sur la touche »■«, vous revenez à la Diffusion en direct, ce qui signifie que vos données enregistrées seront perdues.
- **Dans les disques USB qui ont une capacité infé**rieure à 2 Go, la quantité de mémoire à utiliser pour la fonction Décalage est définie sur la moitié de la capacité du disque flash. L'autre moitié est réservée à l'enregistrement. La durée maximale peut être inférieure à 10 minutes pendant le décalage avec les disques USB d'une capacité de moins de 2 Go. La durée maximale d'enregistrement change de façon inversement proportionnelle au débit en bauds de la chaîne qui est en train d'être enregistrée. Plus le débit en bauds est élevé, moins de temps durera l'enregistrement de l'image.

### Lecture.

### Sélection d'une émission à partir de la liste enregistrée

- 1 Appuyez sur » « pour ouvrir la liste enregistrée. – La »Liste enregistrée« s'affiche.
- 2 Appuyez sur »V« ou »Λ« pour sélectionner l'émission et sur »●« pour lancer la lecture.
- 3 Appuyez sur »<sup>1</sup>« pour arrêter la lecture. – La télévision passe sur l'émission en cours.

Recherche d'image vers l'avant/ l'arrière

1 Pendant la lecture, appuyez sur la touche » $\triangleright$  « de façon répétée pour sélectionner la vitesse de lecture (2x, 4x, 8x ou 16x).

ou

appuyez sur » « « de facon répétée pour sélectionner la vitesse de lecture (2x, 4x, 8x ou 16x).

### Répétition d'une scène sélectionnée (A-B)

Vous pouvez marquer le début et la fin d'une scène, cette scène est alors lue de façon répétée.

- 1 Appuyez sur » \* « deux fois pendant la lecture. – Ce point est signalé comme le drapeau de départ A.
- 2 Appuyez sur » \* « de nouveau pendant la lecture.
	- Ce point est signalé comme le drapeau de fin B.
	- La télévision répètera la lecture de la section comprise entre les deux drapeaux.
- 3 Appuyez sur »<sup>1</sup> « pour quitter cette fonction.

### Remarque:

<sup>7</sup>Pour quitter le mode répétition, appuyez sur la touche »<sup>1</sup>«.

### Lecture pendant un enregistrement.

Vous pouvez soit regarder l'émission en cours étant enregistrée, ou un programme précédemment enregistré pendant le déroulement de l'enregistrement.

- 1 Sélectionnez le canal avec les touches »1…0« ou »P+«, »P–« et appuyez sur » «.
- 2 Appuyez sur » · « un moment après avoir lancé l'enregistrement pour lancer la lecture de la portion enregistrée jusqu'alors.

### ou

 appuyez sur » « pour ouvrir le menu »Liste enregistrée«. Appuyez sur »∨« ou »∧« pour sélectionner le programme que vous souhaitez regarder et confirmez à l'aide de la touche »●«.

# Modification de la liste enregis-<br>trée

Vous pouvez modifier ou trier les émissions enregistrées (programme, canal ou durée).

1 Appuyez sur » « pour ouvrir la liste enregistrée.

### Suppression d'émissions

Vous pouvez supprimer les émissions sauvegardées.

- 1 Sélectionnez la suppression d'émission à l'aide des touches »V« ou »Λ«.
- 2 Appuyez sur la touche » sur (rouge) pour confirmer puis sur »<« ou »>« pour sélectionner »Oui«

Remarque:

<sup>7</sup>Les fichiers étant enregistrés et lus à cet instant ne peuvent pas être supprimés.

### Tris des émissions

Vous pouvez trier les émissions par ordre croissant par programmes, chaîne ou par durée.

1 A chaque pression sur » «, les émissions enregistrées sont triées par programme, chaîne ou durée.

# **TFI FTF** $\textrm{XTF}$

## Mode texte FLOF ou texte Normal

- 1 Activez le télétexte en appuyant sur »TXT«.
- 2 Il est possible de sélectionner directement les pages télétexte à l'aide des touches »1 ... 0«. Repassez à la page 100 du Télétexte en appuyant sur »i«.

Remarque :

- Une ligne d'information se trouve en bas de l'écran, apparaissant sur fond rouge, vert, et, selon les émissions, jaune et bleu. Les touches de la télécommande sont également caractérisées par les mêmes couleurs.
- 3 Sélectionner une page télétexte en appuyant sur » **Example 3** (rouge),  $\ast$  **Example 3** (vert),  $\ast$  **Example 3** (jaune),  $\ast$  **Example** (bleu). Celle-ci dépend de l'indication figurant à la ligne d'information.
- 4 Désactivez le télétexte en appuyant sur »TXT«.

## Fonctions supplémentaires

### Sauter les temps d'attente

Lorsque vous recherchez une page, vous pouvez passer sur une chaîne de télévision.

- 1 Entrez le numéro de la page de télétexte à l'aide des touches »1…0« puis appuyez sur » $\blacktriangleright$  «.
	- Dès que la page est trouvée, le numéro de la page s'affiche.
- 2 Appuyez sur » $\blacktriangleright$  « pour passer à la page de télétexte.

Augmentation de la taille des caractères

Si vous éprouvez des difficultés pour lire le texte à l'écran, vous pouvez doubler la taille des caractères.

1 Pour augmenter la taille des caractères, appuyez sur la touche » « de façon répétée.

### Arrêt sur page

Une page multiple peut contenir plusieurs sous-pages qui défilent automatiquement par la station émettrice.

- 1 Arrêtez le défilement des sous-pages avec la touche » $\mathbb{N}$ «.
- 2 Appuyez sur  $\sqrt{*}$   $\ll$  pour quitter cette fonction.

### Afficher directement une sous-page

Si la page de télétexte sélectionnée contient d'autres pages, le numéro de la sous-page affichée ainsi que le nombre total de sous-pages sont affichés.

- 1 Affichez la sous-page avec la touche »y«.
- 2 Appuyez sur »0…9« pour entrer dans le sousmenu.
- 3 Appuyez sur » $\Box$ « pour quitter cette fonction.

### Révéler les réponses

Certaines pages de télétexte contiennent des «réponses cachées» ou des informations pouvant être affichées.

- 1 Affichez les informations avec la touche » $\triangleright$  «.
- 2 Masquez les informations avec la touche » $\triangleright$  «.

### Ecran divisé (Split screen)

Avec cette fonction, vous pouvez voir le canal de télévision sur la gauche et la page de télétexte sur la droite.

- $\mathbb I$  Pour activer la fonction de partage d'écran, appuyez sur »<sup>7</sup> «.
- Le canal de télévision et la page de télétexte s'affichent l'un à côté de l'autre sur l'écran.
- 2 Pour désactiver la fonction de partage d'écran, appuyez sur »<sup>4</sup> «.

# FONCTIONS PRATIQUES

## Fonctions pratiques

- 1 Ouvrez le menu à l'aide de la touche »i«. – Le menu »IMAGE« s'affiche.
- 2 Sélectionnez »OPTIONS« avec les touches »<« ou »>« et appuyez sur »●« pour confirmer.

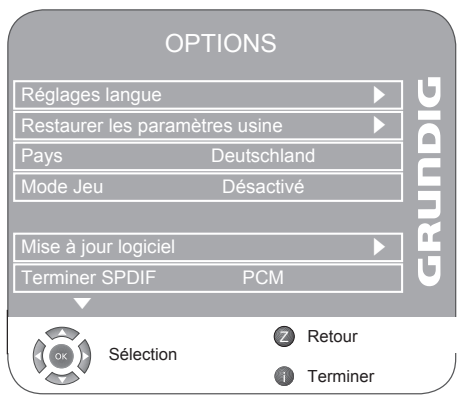

### Changer le menu langue

- 1 Sélectionnez »Réglages langue« à l'aide de la touche »V« ou »Λ« et appuyez sur la touche »●« pour confirmer.
- 2 Sélectionnez le »Réglages langue« à l'aide des touches »V« ou »Λ«.
- 3 Sélectionnez la langue avec la touche »<« ou »>«.
- 4 Appuyez sur »i« pour terminer les réglages.

### Réglages langue

(uniquement pour les chaînes numériques)

Vous pouvez modifier l'apparence des sous-titres ou les désactiver, sélectionner la langue de sous-titres, sélectionner une seconde langue de sous-titres et sélectionner la langue audio et la seconde langue audio.

- 1 Sélectionnez »Réglages langue« à l'aide de la touche »V« ou »Λ« et appuyez sur la touche »●« pour confirmer.
- 2 Sélectionnez »Langues audio«, »Langues sous-titre«, »Malentendant« à l'aide de la touche »V« ou »Λ« et appuyez sur la touche »●« pour confirmer.
- 3 Sélectionnez »Principale« ou »Secondaire« à l'aide de la touche »V« ou »Λ« et appuyez sur la touche »●« pour confirmer.
- 4 Appuyez sur la touche »<« ou »>« pour effectuer le réglage.
- 5 Sélectionnez »Fermer« à l'aide de la touche »V« ou »Λ« et appuyez sur la touche »●« pour confirmer.
- 6 Appuyez sur »i« pour terminer les réglages.

### Réinitialisation de la télévision à son état d'origine

Cette fonction vous permet d'effacer les listes des chaînes ainsi que tous les paramètres personnalisés.

- 1 Sélectionnez »Restaurer les réglages usine« à l'aide de la touche »V« ou »Λ« et appuyez sur la touche »●« pour confirmer.
- 2 Sélectionnez le bouton »Oui« avec les touches »<« ou »>« et confirmez avec la touche »●«. – Le menu »Guide Install.« s'affiche.
- 3 Poursuivez les réglages tels que décrits dans le chapitre concernant la recherche des stations de télévision, à la page 12.

### Mode Jeu

Cette fonction n'est disponible que pour les canaux prédéfinis »HDMI1«, »HDMI2«, »HDMI3«, »HDMI4«, »YPBPR« ou »PC«.

Utilisez cette fonction pour régler les paramètres de l'écran de la télévision pour les jeux. Vous ne pourrez plus réaliser de réglages dans le menu »IMAGE«.

- 1 Sélectionnez le »Mode jeu« à l'aide des touches »V« ou »Λ«.
- 2 Appuyez sur la touche »<« ou »>« pour activer ou désactiver la fonction.
- 3 Appuyez sur »i« pour terminer les réglages.

### Sélection du signal audio pour la sortie numérique

Avec cette option, vous pouvez sélectionner si le signal audio est émis par la prise »SPDIF OUT« au format de données PCM ou au format AC3.

- 1 Sélectionnez »Sortie SPDIF« à l'aide des touches »V« ou »Λ«.
- 2 Sélectionnez le format (»PCM« ou »Dolby\* D«) en appuyant sur les touches »<« ou »>«.
- 3 Appuyez sur »i« pour terminer les réglages.
- \* « Dolby » et le symbole du double D sont des appellations commerciales de Dolby Laboratories. Fabriqué sous licence par Dolby Laboratories.

# CONTRÔLE PARENTAL

- 1 Ouvrez le menu à l'aide de la touche »i«. – Le menu »IMAGE« s'affiche.
- 2 Sélectionnez le menu »SÉCURITÉ POUR EN-FANTS« avec les touches »<« ou »>« et appuyez sur »●« pour confirmer.
- 3 Entrez le code PIN »0000« avec les touches »1 ... 0«.

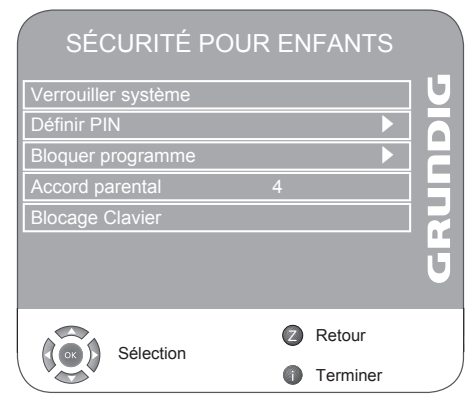

### Verrouillage du système

Avec cette fonction, vous pouvez verrouiller les menus de télévision de façon à ce qu'ils ne soient accessibles qu'en saisissant un code PIN.

- 1 Sélectionnez »Verrouiller système« à l'aide des touches »V« ou »Λ«.
- 2 Activez le verrou avec la touche » <« ou » > «.
- 3 Appuyez sur »i« pour terminer les réglages.

### Changer le code PIN

A la place du code par défaut »0000«, vous pouvez entrer un code personnel.

Veuillez noter votre code personnel.

- 1 Sélectionnez »Définir PIN« à l'aide de la touche »V« ou »Λ« et appuyez sur la touche »●« pour confirmer.
- 2 Entrez votre nouveau code personnel PIN à quatre chiffre avec les touches »1 ... 0«.
- 3 Entrez de nouveau votre code PIN avec les touches »1 ... 0« et appuyez sur »●« pour confirmer.
- 4 Appuyez sur »ik pour terminer les réglages.

### Bloquer une chaîne de télévision

Vous pouvez bloquer les chaînes de télévision individuelles non appropriées aux enfants avec un code PIN.

1 Sélectionnez »Bloquer programme« à l'aide de la touche »V« ou »Λ« et appuyez sur la touche »●« pour confirmer.

 – La liste des chaînes s'affiche.

- 2 Sélectionnez le canal de télévision dans la »Table des chaînes« avec les touches »V« ou »Λ« et appuyez sur » sur « (vert) pour confirmer.
	- Le symbole » $\frac{1}{2}$ « s'affiche devant le canal dans la Table des chaînes.
- 3 Appuyez sur »i« pour terminer les réglages.

#### Remarque:

<sup>7</sup>Appuyez sur »V« ou »Λ« débloquer le canal et désactivez le blocage en appuyant sur » « (vert).

### Autoriser des canaux

Certains films peuvent contenir des scènes non adaptées aux enfants.

- Certains programmes contiennent des informations identifiant ces contenus ou scènes et présentent des niveaux d'accès allant de 4 à 18. Vous pouvez sélectionner les niveaux d'accès et ainsi autoriser la reproduction.
- 1 Sélectionnez »Accord parental« à l'aide des touches »V« ou »Λ«.
- 2 Sélectionnez le niveau d'accès avec les touches »<« ou »>«.
- 3 Appuyez sur »i« pour terminer les réglages.

### Blocage du panneau de contrôle (contrôle parental)

Si le blocage du clavier est activé, les boutons du téléviseur ne fonctionneront pas.

- 1 Sélectionnez »Blocage clavier« à l'aide des touches »V« ou »Λ«.
- 2 Activez (marche) ou désactiver (arrêt) le blocage clavier avec la touche »<« ou »>«.
- 3 Appuyez sur »i« pour terminer les réglages.

# FONCTIONS DU MINUTEUR

- 1 Ouvrez le menu à l'aide de la touche »i«. – Le menu »IMAGE« s'affiche.
- 2 Sélectionnez le menu »MINUTEUR« avec les touches »<« ou »>« et appuyez sur »●« pour confirmer.

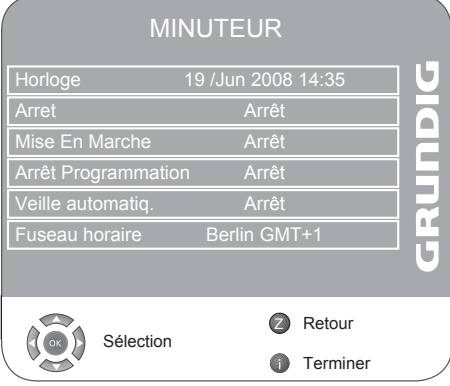

### Minuterie Arrêt

Dans le menu »Arrêt«, vous pouvez entrer l'heure d'arrêt de la télévision. La télévision s'éteint après que le délai saisi se soit écoulé en veille.

- 1 Sélectionnez »Arrêt« à l'aide de la touche »V« ou »Λ« et appuyez sur la touche »●« pour confirmer.
- 2 Sélectionnez »Répéter« avec les touches »V« ou »Λ« puis sélectionnez le mode avec les touches »<« ou »>«.
- 3 Sélectionnez »Heure« avec les touches »V« ou »Λ« et entrez l'heure avec les touches »1…0«.
- 4 Sélectionnez »Minute« avec les touches »V« ou »Λ« et entrez l'heure avec les touches »1…0«.
- 5 Sélectionnez »Fermer« à l'aide de la touche »V« ou »Λ« et appuyez sur la touche »●« pour confirmer.
- 6 Appuyez sur »i« pour terminer les réglages.

### Minuterie de mise en marche

Dans le menu »Mise en marche«, vous pouvez entrer l'heure d'allumage de la télévision. La télévision s'allume au volume prédéfini et sur la

chaîne désirée après que l'heure définie en mode veille soit arrivée à échéance.

- 1 Sélectionnez »Mise en marche« à l'aide de la touche »V« ou »Λ« et appuyez sur la touche »●« pour confirmer.
- 2 Sélectionnez »Activer« avec les touches »V« ou »Λ« et appuyez sur »<« ou »>« pour choisir <sup>à</sup> quelle heure la télévision doit s'allumer.
- 3 Sélectionnez »Heure« avec les touches »V« ou »Λ« et entrez l'heure avec les touches »1…0«.
- 4 Sélectionnez »Minute« avec les touches »V« ou »Λ« et entrez l'heure avec les touches »1…0«.
- 5 Sélectionnez »Volume« avec les touches »V« ou »Λ« et réglez le volume avec les touches »<« ou »>«.
- 6 Sélectionnez »Mode« avec les touches »V« ou »Λ« et appuyez sur »<« ou »>« pour sélectionner »DTV« ou »ATV«.
- 7 Sélectionnez »Programme« avec les touches »V« ou »Λ« et entrez le canal de télévision avec les touches »<« ou »>«.
- 8 Sélectionnez »Fermer« à l'aide de la touche »V« ou »Λ« et appuyez sur la touche »●« pour confirmer.
- 9 Appuyez sur »i« pour terminer les réglages.

### Entrez l'heure de désactivation (arrêt programmation)

Dans le menu »Arrêt programmation«, vous pouvez entrer l'heure d'arrêt de la télévision. Lorsque cette heure arrive à échéance, la télévision passe en mode de veille.

- 1 Sélectionnez »Arrêt programmation« à l'aide des touches »V« ou »Λ«.
- 2 Sélectionnez Arrêt programmation avec les touches »<« ou »>«.

#### Remarque:

- <sup>7</sup>Désactivez la fonction en appuyant sur les touches »<« ou »>« pour la placer sur »Arrêt«.
- 3 Appuyez sur »i« pour terminer les réglages.

Arrêt automatique (Minuterie automatique)

Si cette fonction est activée, la télévision s'éteint après 5 minutes et passe en veille si aucun signal vidéo n'est retransmis.

- 1 Sélectionnez »Veille automatiq.« à l'aide des touches »V« ou »Λ«.
- 2 Appuyez sur la touche »<« ou »>« pour activer la fonction (»Marche«).

Remarque:

- <sup>7</sup>Désactivez la fonction en appuyant sur les touches »<« ou »>« pour la placer sur »Arrêt«.
- 3 Appuyez sur »i« pour terminer les réglages.

Réglage du fuseau horaire

La télévision détecte automatiquement la différence locale par rapport au méridien de Greenwich (le canal sélectionné envoie un signal horaire). Vous pouvez régler le décalage horaire vous-même si l'heure n'est pas détectée ou est différente de l'heure locale.

- 1 Sélectionnez le »Fuseau horaire« à l'aide des touches »V« ou »Λ«.
- 2 Définissez le fuseau horaire avec les touches »<« ou »>« (en Allemagne : + 1 heure).
- 3 Appuyez sur »i« pour terminer les réglages.

# Les formats de fichier

Votre télévision peut être utilisée via l'entrée l'USB avec les formats de fichier suivants :

### Données vidéo MP4

Ce procédé MP4 a été conçu dans le but de compresser les fichiers vidéo.

Une vidéo MP4 est un encodeur/décodeur, basé sur le système de compression MPEG-4, utilisé pour décrypter et afficher les données de vidéo comprimées. Cela permet de reproduire sur la télévision des vidéos comprimées au format MPEG 4 SP.

Les fichiers MPEG 4 SP sont "empaquetés" avec les données audio – qui ont été compressées à l'aide de la technologie MP3, AAC ou Dolby Digital<sup>®</sup> - dans ce fichier ".AVI" ou ".MP4".

### Données audio MP3/WMA

MP3 signifie MPEG-1 Audio Layer 3 qui est dérivé des normes du groupe d'experts pour les images animées (MPEG) mises sur pied pour compresser les données audio et vidéo.

WMA est un standard de compression des données audio (Windows Media Audio).

Ces formats permettent d'enregistrer des fichiers audio dans un ordinateur avec une qualité de son semblable à celle d'un CD.

Les fichiers MP3 peuvent être organisés en dossiers et sous-dossiers, de la même manière que les fichiers d'un ordinateur.

### Données d'image JPEG

JPEG signifie Joint Picture Experts Group (Groupe d'experts en imagerie associés). Ce procédé a été conçu dans le but de compresser les fichiers d'image. Les fichiers JPEG peuvent également être gravés sur un média de données avec d'autres types de fichiers. Les fichiers peuvent être regroupés dans des dossiers. Cette structure est la même que celle d'un CD MP3.

## Connexion d'un média de données externe

Avant de connecter le média de données, passez la télévision en mode veille avec la touche » $\mathbb{O}_{\mathbf{K}}$ . Connectez l'appareil puis allumez de nouveau la télévision. Avant de déconnecter le média de données, placez d'abord la télévision en veille pour ne pas endommager les fichiers.

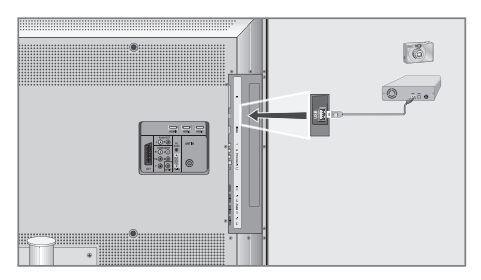

1 Connectez l'interface USB »USB« de la télévision et la prise correspondante sur le périphérique de données (disque dur externe, caméra numérique, lecteur de carte ou lecteur MP3) à l'aide d'un câble USB ;

### ou

 branchez la clé de mémoire dans l'interface USB »USB« de la télévision.

### Remarque:

- Un transfert de données bidirectionnel tel que défini pour les appareils ITE (Equipement de technologies de l'information) dans les normes EN 55022/EN 55024 n'est pas possible.
- E Le transfert USB n'est pas un mode de fonctionnement en soi. Il s'agit uniquement d'une fonction supplémentaire.
- 2 Confirmez l'affichage » \ Oui« à l'aide de la touche »●«.
	- L'explorateur de fichier apparaît.

# L'explorateur de fichier

L'explorateur de fichier affiche les données (données AVI., JPEG, MP3, MP4 ou WMA) que contient le média de données externe.

Si un média de données contient différents formats de fichier, vous pouvez désactiver les données dont vous n'avez pas besoin en utilisant la fonction de filtre (Tous pris en charge, Texte, Films, Musique, Photo).

### Le menu principal de l'explorateur de fichiers

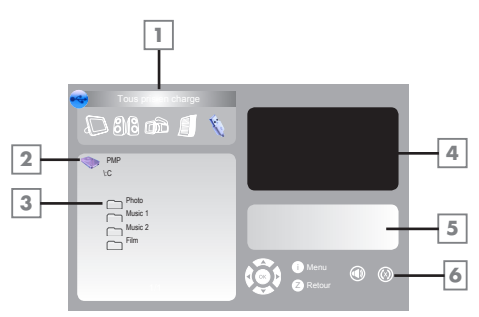

- 1 Format de données sélectionné
- 2 Nom du média de données.
- 3 Nombre total de dossiers sur le média de données.
- 4 Image incrustée d'une image JPEG image.
- 5 Informations de statut du fichier sélectionné.
- **6** Navigation dans le menu.

### Réglages dans le menu paramètres USB

### Ouverture du menu paramètres USB

- 1 Ouvrez le menu à l'aide de la touche »i«. – Le menu »IMAGE« s'affiche.
- 2 Sélectionnez le menu »Paramètres USB« avec les touches »<« ou »>«.

Remarque:

Les fonctionnalités supplémentaires sont expliquées dans les sections suivantes.

### Activer l'aperçu automatique

Si l'aperçu automatique est activé, vous pouvez voir l'image JPEG sélectionnée dans le menu principal de l'explorateur de fichier.

- 1 Sélectionnez »Aperçu auto« à l'aide des touches »V« ou »Λ«.
- 2 Appuyez sur la touche »<« ou »>« pour activer la fonction (Marche).
- 3 Appuyez sur »i« pour terminer les réglages.

Sélection de la durée de l'affichage du diaporama

- 1 Sélectionnez »Intervalle diaporama« à l'aide des touches »V« ou »Λ«.
- 2 Sélectionnez l'intervalle (3, 5, 10 secondes) avec les touches »<« ou »>«.
- 3 Appuyez sur »i« pour terminer les réglages.
- Sélection du mode d'affichage
- 1 Sélectionnez le »Mode Affichage« à l'aide des touches »V« ou »Λ«.
- 2 Appuyez sur la touche »<« ou »>« pour sélectionner la fonction.
- 3 Appuyez sur »i« pour terminer les réglages.

### Lecture - Fonctions de base

- 1 Appuyez sur »AV« pour sélectionner le média de données, appuyez sur »V« ou »Λ« pour sélectionner »USB« et appuyez sur »●« pour confirmer.
	- L'explorateur de fichier (le "Contenu") du média de données s'affiche.
- 2 Sélectionnez le format de fichier (Tous pris en charge, Texte, Films, Musique, Photo) avec les touches »<« ou »>«.
- 3 Passez sur la présentation du fichier avec la touche »●«.
- 4 Sélectionnez le fichier désiré à l'aide de la touche »V« ou »Λ« et appuyez sur la touche »●« pour confirmer.
- Une liste de sous-répertoires s'affiche.

Remarque:

- Retournez au dossier principal avec la touche »Z«.
- 5 Sélectionnez la plage ou l'image à l'aide de la touche »V« ou »Λ« et lancez la lecture en appuyant sur la touche  $\gg$   $\blacktriangleright$  «.
- Vous pouvez afficher les informations concernant le film en appuyant sur »?«.
- Pour lire des données MP3 ou WMA, les informations sur l'album, la plage et le chanteur sont affichées à la droite du menu.
- Lors de la lecture de données d'image, les informations concernant la résolution et la taille sont affichées à la droite du menu.

#### Remarque:

- <sup>7</sup>L'explorateur de fichier est désactivé lors de la lecture des données d'image. Appuyez sur »<sup>1</sup>« pour revenir à l'explorateur de fichier.
- 6 Appuyez sur »!« pour mettre la lecture en pause.
- 7 Appuyez sur »8« pour reprendre la lecture.
- 8 Appuyez sur »<sup>1</sup> « pour arrêter la lecture. – L'explorateur de fichier apparaît.

#### Remarque:

Pour revenir au dossier principal, appuyez sur »Λ« pour sélectionner l'icône de dossier » ..« puis appuyez sur »●«.

## Fonctions supplémentaires de lecture

En fonction des formats de fichier utilisés, les fonctions supplémentaires suivantes sont disponibles. Si le symbole » $\bigcirc$ « apparaît sur l'écran de télévision, alors la fonction sélectionnée n'est pas compatible avec le fichier.

### Lecture des pistes sélectionnées

Ne lit que les pistes sélectionnées.

- 1 Sélectionnez la plage avec les touches » v« ou »Λ« et surlignez à l'aide de la touche »●«.
- 2 Sélectionnez la plage avec les touches »V« ou »Λ« et surlignez à l'aide de la touche »●«.
- 3 Lancez la lecture avec la touche  $\gg$   $\ll$ .
- 4 Appuyez sur »<sup>1</sup> « pour arrêter la lecture.

#### Remarque:

Pour retirer le surlignage, sélectionnez la plage avec la touche »V« ou »Λ« et désactivez le marquage avec la touche »●«.

### Sélection d'une plage ou d'une image par étapes (OMISSION)

- 1 Pendant la lecture, sélectionnez la plage/image suivante que vous souhaitez lire avec la touche  $\| \cdot \|$ «.
- 2 Sélectionnez la plage/image précédente avec la touche » $\blacktriangleleft$ «.

 – La lecture débute avec la plage ou l'image que vous avez sélectionnée.

Recherche vers l'avant (uniquement pour les fichiers vidéo MP4)

Vous pouvez sélectionner différentes vitesses (X2, X4, X8 et X16 vers l'avant ou l'arrière).

- 1 Sélectionnez la vitesse de lecture pendant la lecture en appuyant sur »  $\ll$  « ou » $\gg$  «.
- 2 Appuyez sur » \* « pour reprendre la lecture.

Agrandir/réduire l'image (uniquement pour les fichiers vidéo JPEG/MP4)

Cette fonction vous permet d'agrandir ou de réduire différentes sections de l'image.

1 Appuyez sur »  $\boxed{Q}$  « pendant la pause ou la lecture.

Pivoter l'affichage de l'image (uniquement pour les fichiers JPEG)

Vous pouvez pivoter les images de 90°.

1 Pendant la lecture, appuyez sur la touche » <« ou »>« pour pivoter les images de 90°.

### Fonctions Répétition

Options :

- » «, la plage sélectionnée est répétée une fois ;
- » «, toutes les plages sont lues et répétées.
- 1 Avant la lecture, sélectionnez la fonction de répétition avec la touche »CEC«.
- 2 Lancez la lecture avec la touche  $\gg$   $\ll$ .
- 3 Désactivez la fonction de répétition avec la touche »CEC«.
	- L'affichage change » «.

# UTILISATION DE PERIPHERIQUES EXTERNES

## Haute définition - HD prêt

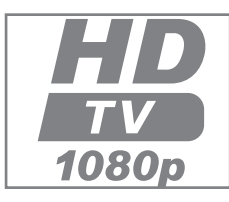

Votre télévision peut reproduire des signaux de télévision de haute définition (HDTV).

Vous pouvez brancher les sources d'entrée (décodeur HDTV ou lecteur DVD Haute

Définition) à la prise »HDMI« (signal HDTV numérique).

Ceci garantit la visualisation de programmes numériques HDTV même s'ils sont protégés contre copie (Protection contre la copie de contenu numérique en haute définition HDCP).

## Options de connexion

- Les prises de télévision auxquelles vous connectez vos périphériques externes dépendent des prises équipant le périphérique externe et les types de signaux disponibles.
- Notez qu'avec de nombreux périphériques externes, la résolution du signal vidéo doit être adaptée dans les prises d'entrée de la télévision (vérifiez le manuel d'instruction du périphérique externe). Vous pouvez découvrir les valeurs nécessaires en consultant les consignes de la section consacrée aux options de connexion.
- Ne branchez pas d'autre équipement lorsque l'appareil est allumé. Eteignez également l'autre appareil avant de le brancher.
- Ne branchez l'appareil à la prise secteur qu'après avoir connecté les périphériques externes.

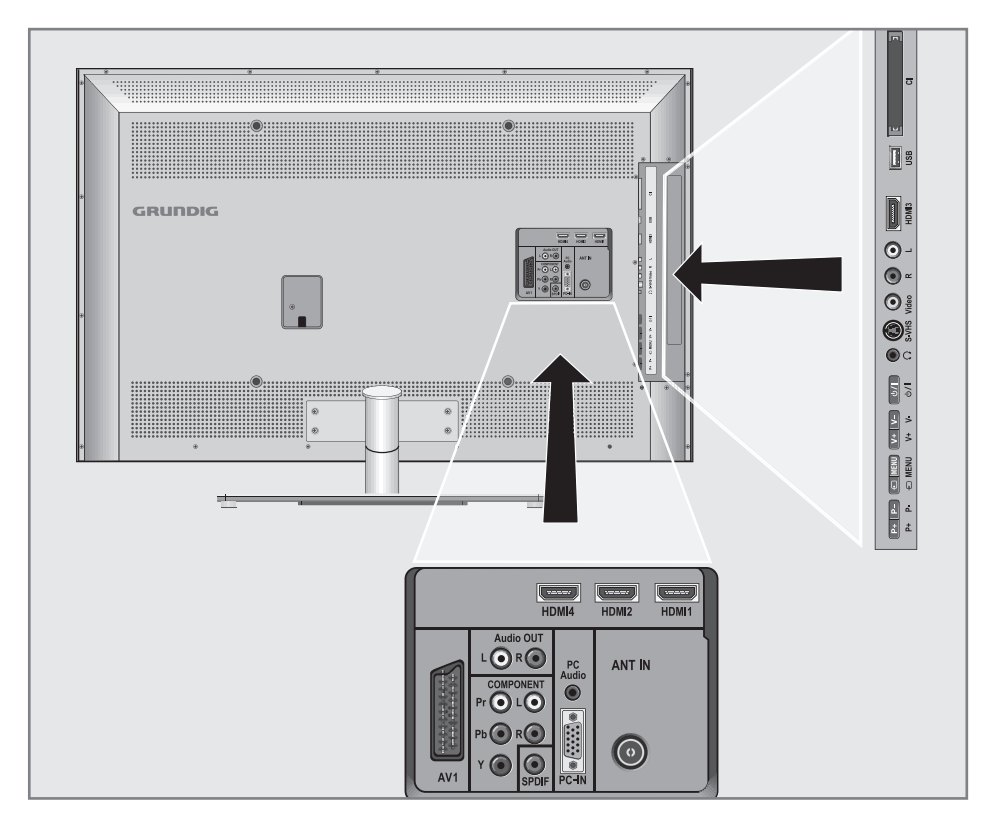

# UTILISATION DE PERIPHERIQUES EXTERNES

## Connexion à un périphérique externe

Avec un signal numérique audio/vidéo

- <sup>7</sup>Périphériques adaptés: récepteur satellite numérique, Playstation, lecteur BluRay, lecteur/enregistreur DVD, boîtier décodeur, ordinateur portable, PC.
- <sup>7</sup>Signal vidéo : vidéo numérique ; résolution : standard 576p; HDTV 720p, 1080i, 1080p
- Signal audio : audio numérique (stéréo, compression multicanal, non comprimé).
- Position de canal »HDMI1«, »HDMI2«, »HDMI3« ou »HDMI4«.
- 1 Connectez la prise »HDMI1«, »HDMI2«,

»HDMI3« ou »HDMI4« sur la télévision et la prise HDMI correspondante sur le périphérique externe en utilisant un câble HDMI standard (signal vidéo et audio numérique).

Avec un signal vidéo analogique (progressif)

- Périphériques adaptés: lecteur/enregistreur DVD, console de jeux.
- Signal vidéo : YUV; résolution : standard 576p; HDTV 720p, 1080i, 1080p.
- Signal audio : stéréo, analogique.
- Position de canal »YPBPR«.
- 1 Connectez les prises »COMPOSANT Y Pb Pr« sur la télévision et les prises correspondantes sur le périphérique externe en utilisant un câble cinch (signal vidéo).
- 2 Connectez les prises »COMPOSANT L R« sur la télévision et les prises correspondantes sur le périphérique externe en utilisant un câble cinch (signal audio).

### Utilisation de la prise Euro/AV

- <sup>7</sup>Périphériques adaptés: récepteur satellite numérique, lecteur/enregistreur DVD, boîtier décodeur, console de jeux, enregistreur vidéo, décodeur.
- Signal vidéo : FBAS/RGB.
- Signal audio : stéréo, analogique.
- Position de canal »AV1«.
- 1 Connectez la prise »AV 1« sur la télévision et la prise correspondante sur le périphérique externe en utilisant un câble EURO-AV (signal vidéo et audio).

Remarque:

Si cette fonction est activée, le décodeur (connecté à la prise »AV1«) fournit un signal audio/vidéo décodé.

- 1 Ouvrez le menu à l'aide de la touche »i«. – Le menu »IMAGE« s'affiche.
- 2 Sélectionnez »OPTIONS« avec les touches »<« ou »>« et appuyez sur »●« pour confirmer.
- 3 Sélectionnez »Décodeur« à l'aide des touches »V« ou »Λ«.
- 4 Appuyez sur la touche »<« ou »>« pour activer la fonction (»Marche«).
- 5 Appuyez sur »i« pour terminer les réglages.

### Avec signal S-Vidéo

- Périphériques adaptés: lecteur/enregistreur DVD, enregistreur vidéo, enregistreur caméra, ordinateur portable, PC.
- Signal vidéo : Y/C.
- Signal audio : stéréo, analogique.
- Position de canal »S-VIDEO«.
- 1 Connectez la prise »S-VHS« sur la télévision et la prise correspondante sur le périphérique externe en utilisant un câble S-Vidéo (signal vidéo).
- 2 Connectez les prises »L R« sur la télévision et les prises correspondantes sur le périphérique externe en utilisant un câble cinch (signal audio).

### Avec un signal de télévision analogique

- <sup>7</sup>Périphériques adaptés: récepteur satellite numérique, lecteur/enregistreur DVD, boîtier décodeur, console de jeux, enregistreur vidéo, décodeur.
- Signal vidéo : FBAS.
- Signal audio : stéréo, analogique.
- Position de canal »VIDEO«
- 1 Connectez la prise »Vidéo« sur la télévision et la prise correspondante sur le périphérique externe en utilisant un câble cinch (signal vidéo).
- 2 Connectez les prises »L R« sur la télévision et les prises correspondantes sur le périphérique externe en utilisant un câble cinch (signal audio).

#### Remarque:

Il ne doit pas y avoir de signaux vidéo sur les prises »Vidéo« et »S-VHS« simultanément. Cela pourrait entraîner des distorsions de l'image.

# UTILISATION DE PERIPHERIQUES EXTERNES

### Utilisation d'un magnétoscope, lecteur DVD ou décodeur

- 1 Allumez le magnétoscope, lecteur DVD ou décodeur et sélectionnez la fonction que vous souhaitez utiliser.
- 2 Appuyez sur »AV«, sélectionnez le canal du signal d'entrée avec les touches »Λ« ou »V« (»AV1«, »VIDEO«, »S-VIDEO«, »HDMI1«, »HDMI2«, »HDMI3«, »HDMI4« ou »YPBPR«) et appuyez sur »●« pour confirmer.

### **Casaue**

### Branchement du casque

1 Branchez la prise du casque (prise jack de 3,5 mm ø) dans la prise d'entrée de casque sur le côté droit de la télévision.

Sélection des paramètres audio pour le casque

- 1 Ouvrez le menu à l'aide de la touche »i«. – Le menu »IMAGE« s'affiche.
- 2 Sélectionnez le menu »SON« avec les touches »<« ou »>« et confirmez avec la touche »●«.
- 3 Sélectionnez »Casque« à l'aide des touches »V« ou »Λ«.
- 4 Réglez le volume avec les touches » « ou » ».
- 5 Appuyez sur »i« pour terminer les réglages.

### Remarque:

■ Une écoute prolongée dans des casques ou des écouteurs à des niveaux de volume élevés peut endommager votre système auditif.

## Système Hi-Fi/récepteur AV

Connexion du système Hi-Fi/récepteur AV

1 Connectez la prise »SPDIF« sur la télévision et la prise correspondante sur le récepteur AV en utilisant un câble cinch (signal audio numérique).

ou

 connectez la prise »AUDIO OUT L R« sur la télévision et la prise correspondante sur le système hi-fi / récepteur AV à l'aide d'un câble cinch.

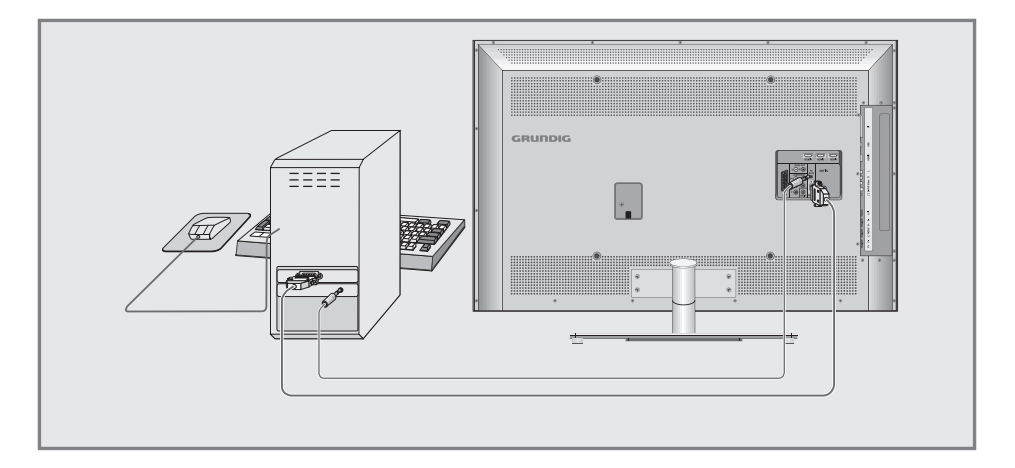

## Branchement d'un PC

- 1 Connectez la prise »PC-IN« sur la télévision sur la prise correspondante sur le PC en utilisant un câble VGA.
- 2 Connectez la prise »AUDIO PC« sur la télévision sur la prise correspondante sur le PC en utilisant un câble cinch (signal audio).

### Remarque:

Réglez votre PC pour l'écran (par exemple, résolution de l'image 1280 x 768, fréquence de l'image 60 Hz).

## Sélection de la position de canal pour le PC

1 Appuyez sur »AV«, sélectionnez »PC« avec les touches »V« ou »Λ« et appuyez sur la touche »●« pour confirmer.

## Paramètres pour le PC

- 1 Ouvrez le menu à l'aide de la touche »i«. – Le menu »IMAGE« s'affiche.
- 2 Sélectionnez le menu »CONFIGURATION PC« avec les touches »<« ou »>« et confirmez avec la touche »●«.
- 3 Sélectionnez la fonction ou le paramètre désiré avec les touches »V« ou »Λ« et appuyez sur la touche »<« ou »>« pour l'exécuter.

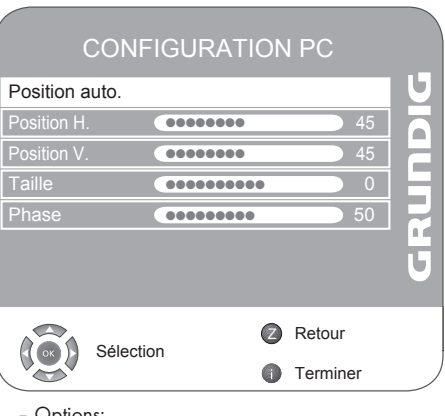

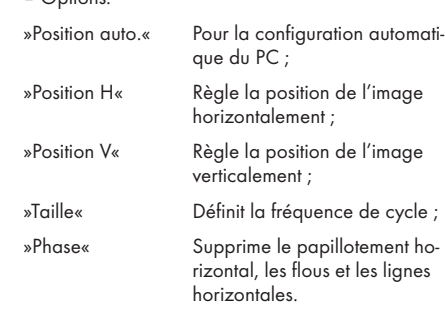

4 Appuyez sur »il« pour terminer les réglages.

# FONCTIONNEMENT AVEC L'INTERFACE COMMUNE

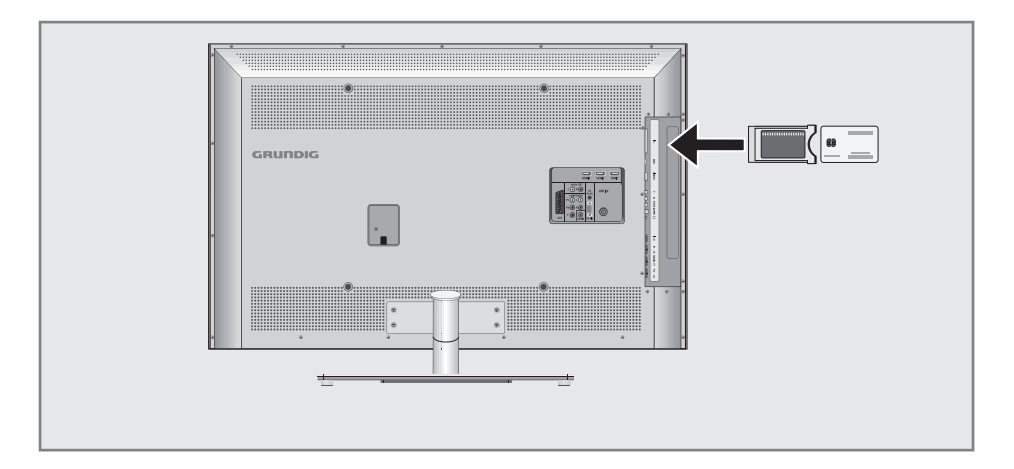

### Qu'est ce que l'Interface Commune ?

- L'interface commune (CI) est une interface pour les récepteurs DVB.
- Les stations encodées ne peuvent être visualisées qu'avec le module CA adapté au système d'encodage et équipé de la carte intelligente correspondante.
- <sup>7</sup>Le téléviseur est équipé d'une fente d'Interface commune dans laquelle les modules CA de différents fournisseurs peuvent être insérés.
- Vous pouvez insérer la carte intelligente du fournisseur dans le module CA pour pouvoir visualiser les stations cryptées que vous souhaitez voir.

### Insertion du module CA

Remarque:

- <sup>7</sup>Eteignez l'appareil avant d'insérer le module dans la fente »CI«.
- 1 Insérez la carte intelligente dans le module CA.
- 2 Insérez le module CA avec la carte intelligente dans la fente »CI« de la télévision.

Remarque:

Pour voir quel module CA se trouve dans la fente d'Interface commune, allez dans le sous-menu »Module CA«.

### Contrôle d'accès au module CA et à la carte intelligente

- 1 Ouvrez le menu à l'aide de la touche »i«. – Le menu »IMAGE« s'affiche.
- 2 Sélectionnez le menu »CONFIG. CHAINE« avec les touches »<« ou »>« et confirmez avec la touche »●«.
- 3 Sélectionnez »Module CA« à l'aide de la touche »V« ou »Λ« et appuyez sur la touche »●« pour confirmer.

Remarques:

- Ce menu fournit les instructions d'utilisation et, après avoir saisi votre code PIN, vous donne accès aux canaux du fournisseur de télévision payante.
- E Les paramètres restants sont décrits dans les manuels de votre module CA et de la carte intelligente.
- 4 Appuyez sur »i« pour terminer les réglages.

## Recherche des stations de télévision numériques

Cette recherche supprime toutes les stations de télévision comprises dans la liste des chaînes !

Recherche de toutes les stations de télévision numériques avec connexion par câble par recherche automatique

- 1 Ouvrez le menu à l'aide de la touche »i«. – Le menu »IMAGE« s'affiche.
- 2 Sélectionnez le menu »CONFIG. CHAINE« avec les touches »<« ou »>«.

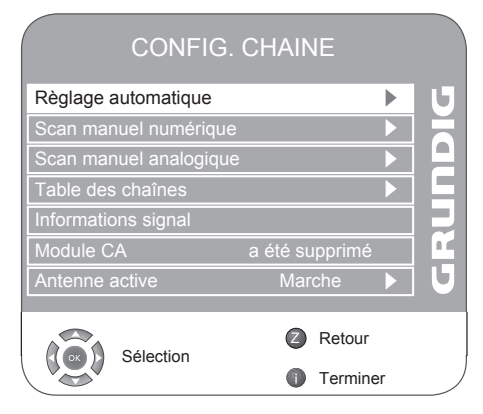

- 3 Sélectionnez »Réglage automatique« avec les touches »V« ou »Λ« et confirmez à l'aide de la touche »●«.
- 4 Sélectionnez »Sélection du pays« avec les touches »V« ou »Λ« et appuyez sur la touche »<« ou »>« pour réaliser les réglages.
- 5 Sélectionnez le »Type de scan« à l'aide de la touche »V« et appuyez sur »<« ou »>« pour sélectionner »DTV«.
- 6 Sélectionnez le »Type de connexion TV« à l'aide de la touche »V«. Appuyez sur »<« ou »>« pour sélectionner »Câble« et appuyez sur »●«. – »Type de scan« est activé.
- 7 Appuyez sur »<« ou »>« pour sélectionner le type de scan »Rapide« ou »Complet«.
	- La fonction de scan »Rapide« définit les chaînes en fonction des informations de l'opérateur par câble dans le siana de diffusion.
- Code réseau« effectue l'installation adaptée à votre réseau. Si vous connaissez le code réseau, veuillez l'entrer ; sinon, veuillez sélectionner les paramètres automatiques recommandés pour la »Fréquence« ou le »Symbôle de classe« est »Auto«.
- Sélectionnez »Complet« si le scan ne peut pas être effectué avec l'option »Rapide«.
- Toutes les chaînes sont réglées et enregistrées avec le scan »Complet«. Ce processus de recherche peut prendre un long moment. Cette option est recommandée si votre opérateur par câble ne prend pas en charge la fonction de recherche rapide.
- 8 Lancez la recherche avec la touche »●«.
	- Le menu »Recherche...« s'affiche, et la recherche des stations TV numériques débute. Cela peut prendre plusieurs minutes selon le nombre de stations de télévision reçues.
	- La recherche se termine lorsque la »Table des chaînes« s'affiche.

Remarque:

<sup>7</sup>Vous pouvez interrompre la recherche à l'aide de la touche »i«.

# PARAMETRES SPECIAUX

Recherche des stations de télévision numériques avec connexion par câble en entrant la fréquence

- 1 Ouvrez le menu à l'aide de la touche »i«. – Le menu »IMAGE« s'affiche.
- 2 Sélectionnez le menu »CONFIG. CHAINE« avec les touches »<« ou »>«.

3 Sélectionnez »Scan manuel numérique« à l'aide de la touche »V« ou »Λ« et appuyez sur la touche »●« pour confirmer.

- Le menu »Scan manuel numérique« s'affiche.
- 4 Entrez la Fréquence (à 6 chiffres), le Symbole de classe et la Modulation directement avec les touches »1 ... 0« et appuyez sur »●« pour confirmer.
	- La recherche se termine lorsque les chaînes trouvées s'affichent dans la liste.
- 5 Appuyez sur »i« pour terminer les réglages.

Recherche de toutes les stations de télévision numériques avec connexion par antenne par recherche automatique

- 1 Ouvrez le menu à l'aide de la touche »i«. – Le menu »IMAGE« s'affiche.
- 2 Sélectionnez le menu »CONFIG. CHAINE« avec les touches »<« ou »>«.
- 3 Sélectionnez »Réglage automatique« avec les touches »V« ou »Λ« et confirmez à l'aide de la touche »●«.

4 Sélectionnez »Sélection du pays« avec les touches »V« ou »Λ« et appuyez sur la touche »<« ou »>« pour réaliser les réglages.

- 5 Sélectionnez le »Type de scan« à l'aide de la touche »V« et appuyez sur »<« ou »>« pour sélectionner »DTV«.
- 6 Sélectionnez le »Type de connexion TV« à l'aide de la touche »V«. Appuyez sur »<« ou »>« pour sélectionner »Antenne« et appuyez sur »●«.
	- Le menu »Recherche...« s'affiche, et la recherche des stations TV numériques débute. Cela peut prendre plusieurs minutes selon le nombre de stations de télévision reçues.

 - La recherche se termine lorsque la »Table des chaînes« s'affiche.

Remarque:

- <sup>7</sup>Vous pouvez interrompre la recherche à l'aide de la touche »i«.
- 7 Appuyez sur »i« pour terminer les réglages.

Recherche des stations de télévision numériques avec connexion par antenne - en entrant les numéros de canaux

- 1 Ouvrez le menu à l'aide de la touche »i«. – Le menu »IMAGE« s'affiche.
- 2 Sélectionnez le menu »CONFIG. CHAINE« avec les touches »<« ou »>«.
- 3 Sélectionnez »Scan manuel numérique« à l'aide de la touche »V« ou »Λ« et appuyez sur la touche »●« pour confirmer.
	- Le menu »Scan manuel numérique« s'affiche.
- 4 Entrez directement le numéro de la chaîne avec les touches »1 ... 0« et appuyez sur »●« pour confirmer.
	- La recherche se termine lorsque les chaînes trouvées s'affichent dans la liste.
- 5 Appuyez sur »i« pour terminer les réglages.

## Recherche des stations de télévision analogiques

Ce réglage n'est nécessaire que si vous ne recevez pas de stations numériques et n'avez pas réalisé de recherche analogique au cours de l'installation initiale.

Les stations de télévision peuvent être réglées directement ou en utilisant la recherche.

### Basculer la télévision sur les canaux analogiques

- 1 Ouvrez le menu »SOURCE DU SIGNAL« en appuyant sur la touche »AV«.
- 2 Sélectionnez la source de signal »ATV« avec les touches »V« ou »Λ« et appuyez sur »●« pour confirmer.

Remarque:

E Les fonctionnalités supplémentaires sont expliquées dans les sections suivantes.

### Nouveau réglage de toutes les chaînes de télévision analogiques

Ce réglage n'est nécessaire que si vous ne recevez pas de stations numériques ou si vous souhaitez recherchez à nouveau tous les canaux analogiques.

La liste des stations de télévision analogiques est présentée dans la liste des chaînes après les stations de télévision numériques.

Remarque:

- <sup>7</sup>Branchez le câble de l'antenne de toit (pour les stations de télévision analogiques) dans la prise de l'antenne »ANT IN« de votre téléviseur.
- 1 Ouvrez le menu à l'aide de la touche »i«. – Le menu »IMAGE« s'affiche.
- 2 Sélectionnez le menu »CONFIG. CHAINE« avec les touches »<« ou »>«.
- 3 Sélectionnez »Réglage automatique« avec les touches »V« ou »Λ« et confirmez à l'aide de la touche »●«.
- 4 Sélectionnez »Sélection du pays« avec les touches »V« ou »Λ« et appuyez sur la touche »<« ou »>« pour réaliser les réglages.
- 5 Sélectionnez le »Type de scan« à l'aide de la touche »V«.

 Appuyez sur »<« ou »>« pour sélectionner l'affichage »ATV« et lancez la recherche en appuyant  $\sum_{\alpha}$ 

- Le menu »Recherche...« s'affiche, et la recherche des stations TV analogiques débute. Cela peut prendre plusieurs minutes selon le nombre de stations de télévision reçues.
- La recherche se termine lorsque la »Table des chaînes« s'affiche.

Remarque:

- <sup>7</sup>Vous pouvez interrompre la recherche à l'aide de la touche »i«.
- 6 Appuyez sur »i« pour terminer les réglages.

Recherche des chaînes de télévision analogiques en entrant les numéros de chaîne

- 1 Ouvrez le menu à l'aide de la touche »i«. – Le menu »IMAGE« s'affiche.
- 2 Sélectionnez le menu »CONFIG. CHAINE« avec les touches »<« ou »>«.

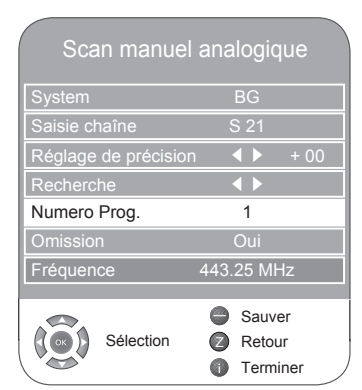

- 3 Sélectionnez »Scan manuel analogique« à l'aide de la touche »V« ou »Λ« et appuyez sur la touche »●« pour confirmer.
- 4 Sélectionnez le »numéro progr.« avec les touches »V« ou »Λ« et appuyez sur »<« ou »>« pour définir la présélection.
- 5 Sélectionnez »Saisie chaîne« à l'aide des touches »V« ou »Λ«.
- 6 Appuyez sur »●« pour choisir entre »S« (canal spécial) ou »C« (canal).
- 7 Entrez le numéro de la chaîne avec les touches »<« ou »>« étape par étape ou directement avec les touches »1…0«.

### Remarque:

- Le système actuel est affiché dans la liane »Système«. Si la couleur et/ou le son ne fonctionnent pas correctement,sélectionnez »Système« à l'aide des touches »V« ou »Λ«.
- <sup>7</sup>Sélectionnez les réglages nécessaires avec les touches »<« ou »>«.
- 8 Appuyez sur » sur « (rouge)pour terminer les réglages.

### Remarque:

- Pour régler les autres chaînes de télévision, répétez les étapes 4 à 8.
- 9 Appuyez sur »i« pour terminer les réglages.

### Réglage de précision des stations de télévision analogiques

Le téléviseur se règle automatiquement lui-même sur la meilleure qualité de réception possible. Vous pouvez être amené à rechercher manuellement les chaînes dans des zones à réception médiocre.

- 1 Sélectionnez les stations avec les touches »1 ... 0« directement, ou étape par étape avec les touches »V« ou »Λ«.
- 2 Ouvrez le menu à l'aide de la touche »i«. – Le menu »IMAGE« s'affiche.
- 3 Sélectionnez le menu »CONFIG. CHAINE« avec les touches »<« ou »>«.
- 4 Sélectionnez »Scan manuel analogique« à l'aide de la touche »V« ou »Λ« et appuyez sur la touche »●« pour confirmer.
- 5 Sélectionnez le »Réglage de précision« avec les touches »V« ou »Λ« et réglez les paramètres avec les touches »<« ou »>«.
- 6 Appuyez sur » « (rouge)pour terminer les réglages.
- 7Appuyez sur »i« pour terminer les réglages.

### Modification des chaînes enregistrées pour les stations analogiques

Si des chaînes étaient enregistrées avec la recherche automatique de chaîne pendant le réglage des canaux de télévision, vous pouvez les supprimer. Vous pouvez aussi mémoriser les stations dans une présélection différente, modifier ou saisir le nom de stations ou bien ignorer des canaux.

### Sélection de la liste des chaînes

- 1 Ouvrez le menu à l'aide de la touche »i«. – Le menu »IMAGE« s'affiche.
- 2 Sélectionnez le menu »CONFIG. CHAINE« avec les touches »<« ou »>« et confirmez avec la touche »●«.
- 3 Sélectionnez »Table des chaînes« à l'aide de la touche »V« ou »Λ« et appuyez sur la touche »●« pour confirmer.

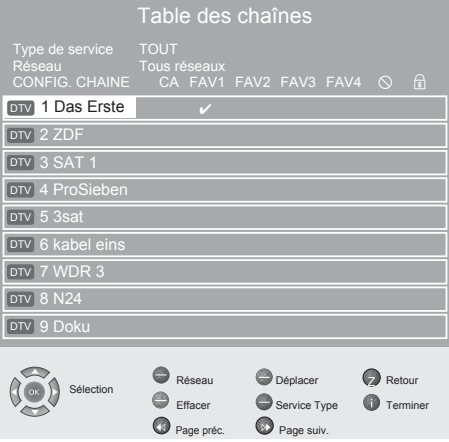

#### Remarque:

E Les fonctionnalités supplémentaires sont expliquées dans les sections suivantes.

### Suppression de chaînes

- 1 Dans le menu »Table des chaînes«, appuyez sur »V« ou »Λ« pour sélectionner la chaîne à supprimer et appuyez sur » sur « (jaune) pour confirmer.
- 2 Appuyez sur » « (vert) pour confirmer la suppression.

#### Remarque:

<sup>7</sup>Appuyez sur » « (rouge) pour supprimer toutes les chaînes.

# PARAMETRES SPECIAUX

### Tri des chaînes de télévision

- 1 Dans le menu »Table des chaînes«, sélectionnez la chaîne à déplacer avec les touches »V«, »Λ«, »<« ou »>«.
- 2 Surlignez le canal avec la touche » (verte).
- 3 Sélectionnez une nouvelle position pour la chaîne <sup>à</sup> l'aide de la touche »Λ«, »V«, »<« ou »>« et appuyez sur la touche »●« pour confirmer.
	- –Toutes les chaînes suivantes se déplaceront d'une position vers le haut.

### Remarque:

■ Pour trier les autres chaînes de télévision, répétez les étapes 1 à 3.

### Nommer les programmes (8 caractères maximum)

- 1 Dans le menu »Table des chaînes«, sélectionnez la chaîne souhaitée avec les touches »V«, »Λ«, »<« ou »>«.
- 2 Surlignez le canal avec la touche » sur (rouge).
- 3 Sélectionnez les chiffre ou les numéros avec les touches »Λ« or »V«, passez à la position suivante avec les touches »<« ou »>« et recommencez.
- 4 Enregistrez le nom de la chaîne avec la touche »●«.

Remarque:

Pour entrer des noms de chaîne supplémentaires, répétez les étapes 1 à 4.

### Ignorer des chaînes de télévision

Vous pouvez surligner les stations de télévision à ignorer en les sélectionnant avec les touches »V« ou »Λ«. Il est également possible de les sélectionner avec les touches numériques.

- 1 Dans le menu »Table des chaînes«, sélectionnez la chaîne souhaitée avec les touches »V«, »Λ«, »<« ou »>«.
- 2 Appuyez sur le symbole »>« pour passer au symbole » $\bigcirc$ « et appuyez sur la touche » $\bullet$ « pour surligner la chaîne de télévision. –La chaîne est signalée par un » $\bigcirc$ «.

### Remarque:

Il est possible d'activer de nouveau les chaînes. Appuyez sur »V« ou »Λ« pour sélectionner la chaîne, appuyez sur »>« pour passer au symbole » $\bigcirc$ « et sur » $\bullet$ « pour activer de nouveau la chaîne.

### Création d'une liste de favoris

Vous pouvez sélectionner vos chaînes préférées et les enregistrer dans jusqu'à quatre listes (FAV1 à FAV4).

- 1 Dans le menu »Table des chaînes«, sélectionnez la chaîne de télévision avec les touches »V« ou »Λ«.
- 2 "Poussez" la chaîne de télévision avec la touche »<« ou »>« dans la liste de favoris 1 à 4 et enregistrez-la à l'aide de la touche »●«.
	- La position dans la liste des favoris est marquée avec une »✔«.
	- Vous pouvez entrer la même chaîne dans plus d'une liste de favoris.

### Remarque:

<sup>7</sup>Vous pouvez supprimer les chaînes de la liste de favoris. Appuyez sur »V« ou »Λ« et »<« ou »>« pour sélectionner la chaîne et sur »●« pour la supprimer.

### Terminer les réglages

1 Appuyez sur »i« pour terminer les réglages.

# **INFORMATIONS**

## Affichage des informations concernant le signal

(uniquement pour les chaînes numériques)

- 1 Ouvrez le menu à l'aide de la touche »i«. – Le menu »IMAGE« s'affiche.
- 2 Sélectionnez le menu »CONFIG. CHAINE« avec les touches »<« ou »>«.
- 3 Sélectionnez »Informations signal« à l'aide de la touche »V« ou »Λ« et appuyez sur la touche »●« pour confirmer.
	- Vous verrez alors les informations concernant le canal, le réseau, la modulation, le symbole de classification la qualité et la force du signal.

Remarques:

- La section inférieure du menu affiche les propriétés du signal. Plus la barre de progression indiquant la »Qualité« et la »Force du signal« vers le côté droit est longue, meilleur est le signal reçu.
- E le niveau de signal ne dépend pas seulement du système du récepteur, mais aussi de la chaîne de transmission active sélectionnée. Gardez ce point à l'esprit lorsque vous alignez l'antenne en utilisant l'affichage du niveau de signal.
- 4 Appuyez sur »i« pour quitter cet écran.

## Mise à jour du logiciel

(uniquement pour les chaînes numériques)

- 1 Ouvrez le menu à l'aide de la touche »i«. – Le menu »IMAGE« s'affiche.
- 2 Sélectionnez le menu »OPTIONS« avec les touches »<« ou »>«.
- 3 Sélectionnez le menu »Mise à jour logiciel« à l'aide des touches »V« ou »Λ«.
- 4 Appuyez sur »●« pour lancer la mise à jour. – Si cela est possible, le logiciel est mis à jour automatiquement.
- 5 Appuyez sur »i« pour terminer les réglages.

### Préprogrammation de télécommande pour d'autres appareils GRUNDIG

- <sup>7</sup>»DR« a été programme pour utiliser un récepteur numérique GRUNDIG (télécommande de niveau 1).
- <sup>7</sup>»DVD« a été programme pour utiliser un lecteur DVD GRUNDIG.
- <sup>7</sup>»AMP« a été programme pour utiliser un récepteur AV GRUNDIG.
- Les fonctions disponibles dépendent du modèle de l'appareil que vous utilisez. Vous n'avez qu'à les essayer.

### Modification de la préprogrammation de la télécommande

1 Appuyez sur »M« et maintenez la touche enfoncée tout en appuyant sur les boutons numériques pour entrer le code :

 »1«, »2«, »3« pour un lecteur DVD GRUNDIG.

 »4«, »5«, »6« pour un enregistreur DVD GRUN-DIG.

»1«, »4«, »7« pour un récepteur numérique GRUNDIG (télécommande niveau 1).

»2«, »5«, »8« pour un récepteur numérique GRUNDIG (télécommande niveau 2).

»3«, »6«, »9« pour un récepteur numérique GRUNDIG avec un disque dur (PDR).

# **INFORMATIONS**

## Données techniques

Tension de fonctionnement : 220-240 V ~ 50-60 Hz

Consommation d'énergie : en fonctionnement 138 W en veille 0,2 W

Consommation d'énergie max: en fonctionnement 160 W

Consommation d'énergie annuelle: 203 kWh

Sortie son : 2 x 20 watts musicaux 2 x 10 onde sinusoïdale

Limites Rohs Pb (Plomb)/Hg (Mercure) Pb rencontre des limites ROHS / 0 mg

Luminance maximale (Rapport, mode Accueil, max.) % 95 / 428 / 450

Plages de réception : Analogique :

C01 ... C80, canal spéciaux S01 ... S41

### Câble :

Pleine bande 110MHz 862MHz Modulation:16QAM, 32QAM, 64QAM, 128QAM et 256QAM Symbole de classification :4.0Msym/s à 7.0Msym/s

Numérique: VHF/UHF Largeur de bande 7 MHz et 8 MHz modes COFDM : 2k et 8k Constellation: 16QAM, 64QAM, QPSK

Canaux présélectionnés : 550 (numérique), 99 (analogique) et 9 AV, 1 USB

Zone d'affichage (dm²) 58,3 dm2

Taille de l'écran: 117 cm/46"

Résolution maxi : WUXGA 1920 x 1080

Poids : aprox 22,5 kg

### Informations de service pour les fournisseurs

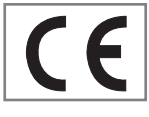

Le téléviseur ne doit fonctionner qu'avec l'adaptateur d'alimentation fourni.

Ce produit est conforme aux directives de l'UE suivantes :

directive 2006/95/EG concernant les équipements électriques à utiliser dans des plages de tension définies. directive 2004/108/EG concernant la compatibilité électromagnétique.

Ce produit est conforme aux normes suivantes : EN 60065, EN 55013, EN 55020, EN 55022, EN 55024.

### Remarque concernant l'environnement

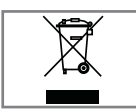

Ce produit a été fabrique à partir de pièces et de matériaux de haute qualité pouvant être réutilisés et recyclés.

Par conséquent, ne jetez pas ce

produit avec les ordures ménagères normales à la fin de sa vie. Apportez-le à un centre de collecte des appareils électriques et électroniques. Cela est indiqué par ce symbole présent sur le produit, dans le manuel d'utilisation et sur l'emballage.

Renseignez-vous auprès des vos autorités locales concernant les points de collectes.

Participez à la protection de l'environnement en recyclant les produits utilisés.

# **INFORMATIONS**

## Dépannage

Si les solutions fournies ci-dessous ne vous permettent pas de résoudre le problème, veuillez consultez un revendeur agréé GRUNDIG. Veuillez garder à l'esprit que certains dysfonctionnements peuvent également être causés par les périphériques externes tels que les magnétoscope ou les récepteurs satellite.

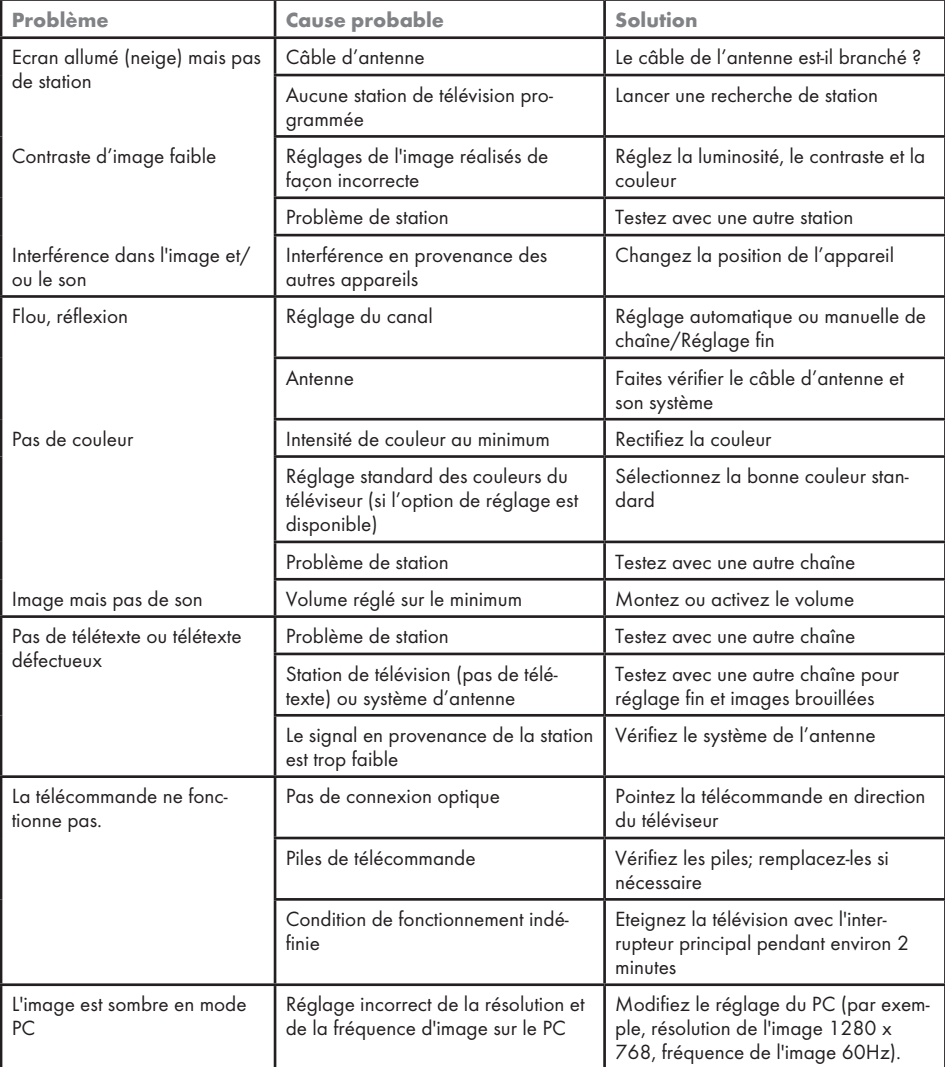

### ATTENTION:

<sup>7</sup>Ce produit est un produit de Classe A. Au cours de cette opération, l'appareil peut provoquer un brouillage radioélectrique. Dans ce cas, l'utilisateur peut avoir à y remédier. Veuillez contacter votre revendeur spécialisé.